#### **ÍNDICE**  $\mathcal{L}$

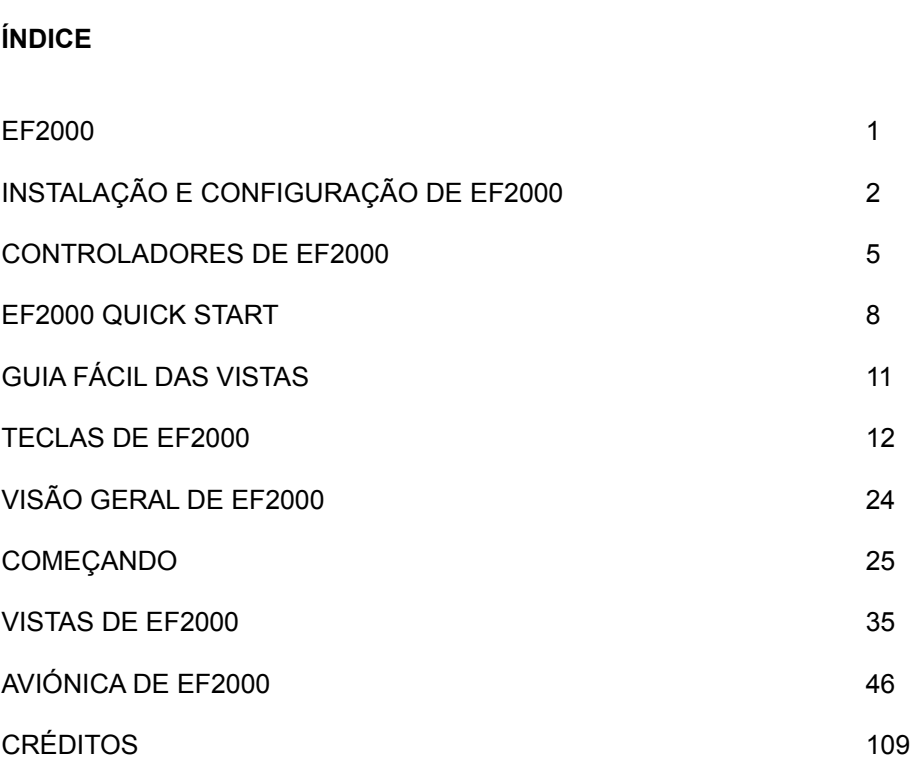

 $P. 01$ 

EF2000

POR FAVOR, LEIA ISTO EM PRIMEIRO LUGAR!

#### informação sobre direitos de autor internacionais de direitos de autor. O arquivo, reprodução, tradução, cópia, empréstimo, aluguer, difusão ou

internacionais de direitos de autor. O arguivo, reprodução, tradução, cópia, empréstimo, aluguer, difusão ou apresentação pública do programa de computador e documentação e materiais respectivos, são proibidos sem o consentimento expresso, por escrito, da Ocean Software Ltd e da Digital Image Design Ltd. Todos os O programa de computador e a documentação e materiais respe direitos do autor e proprietário estão reservados a nível mundial.

Editor: Ocean Software Ltd, Eastgate, 2 Castle Street, Castlefield, Manchester M3 4LZ.

Desenvolvimento: Digital Image Design Ltd, Tannery Court, Tanners Lane, a partir de fontes publicas. A partir de fontes públicas. A DID de contra que todos os elementos simulados são a nossa interpretação dos factos, e têm como finalidade apenas a diversão. Uma

# esta ao avião real. Quaisquer nomes comerciais e marcas registadas são propriedade dos seus registadas são propriedade dos seus registadas são propriedade dos seus registadas são propriedade dos seus registadas são proprie

elementos simulados são a nossa interpretação dos factos, e têm como finalidade apenas a diversão. Uma vez que EF2000 está ainda em desenvolvimento, alguns dos sistemas representados no jogo poderão não estar associados ao avião real. Quaisquer nomes comerciais e marcas registadas são propriedade dos seus Todos os dados sobre EF2000 foram obtidos a partir de fontes públicas. A DID declara que todos os de mesmo directamente executar EF2000 directamente a partir do CD-ROM, faça uma vez uma vez uma vez uma vez uma instalação directamente a partir do CD-ROM, faça uma vez uma instalação directamente a partir do CD-ROM, faça

O CD-ROM que contém SUPER EF2000 pode ser danificado se for mal manuseado. Recomendamo-lhe total no disco rígido e faça uma cópia de segurança usando software apropriado.

# AVISO SOBRE EPILEPSIA! LEIA ISTO ANTES DE JOGAR EF2000

Uma pequena percentagem de indivíduos pode experimentar problemas de epilepsia sob a exposição a Recomendamos que, caso existam problemas desta natureza em si ou em algum familiar, seja consultado certos tipos e padrões de luzes, existentes nos ecrãs de televisão e em certos jogos de computador. Determinadas condições podem assim conduzir a sintomas de epilepsia não detectados até à data. IMEDIATAMENTE e consultar o médico antes de retomar qualquer jogo. sintomas - tonturas, alterações da visão, contracções dos músculos ou dos olhos, perda de consciência, desorientação, movimentos involuntários ou convulsões - deve parar, ou obrigar o seu filho a parar de jogar

#### de EF2000. Por favor, não se esqueça de devolver o seu cartão de garantia e responder às questões. Isto CONTEÚDO DA EMBALAGEM

A acompanhar o manual incluído nesta caixa, encontrará um CD-ROM, um cartão de garantia, e um poster de EF2000. Por favor, não se esqueça de devolver o seu cartão de garantia e responder às questões. Isto dar-nos-á pistas para produtos a desenvolver no futuro.

#### ajudar-nos-á a evitar repetir no futuro problemas semelhantes. Opiniões e queixas deverão ser enviadas QUESTÕES

Se achar o programa ou a documentação insatisfatórios, diga-nos qual a razão da sua insatisfação. Isto ajudar-nos-á a evitar repetir no futuro problemas semelhantes. Opiniões e queixas deverão ser enviadas Tanners Lane, WA2 7NR. WA2 7NR. WA2 7NR. WA2 7NR. WA2 7NR. WA2 7NR. WA2 7NR. WA2 7NR. WA2 7NR. WA2 7NR. WA2 7N

The Project Manager, EF2000, Digital Image Design Ltd, Tannery Court, Ianners Lane, Warrington, Cheshire, WA2 7NR.

 $P. 14$ 

INSTALAÇÃO E CONFIGURAÇÃO DE EF2000

COMEÇANDO $\blacksquare$ 

Memória: 8 MB de RAM, com 5 MB de EMS livres.REQUISITOS MÍNIMOS DE SISTEMA

Memória: 8 MB de RAM, com 5 MB de EMS livres. Disco rígido: pelo menos 12 MB livres. Computador: IBM ou 100% compatível, 80486 DX2 66 MHz. Imagem: Placa gráfica SVGA compatível VESA e monitor SVGA. Drive de CD-ROM: Velocidade simples ou dupla. DOS: MS-DOS 5.0 ou posterior.

Processador Pentium ou compatível 90 MHz ou mais rápido.CONFIGURAÇAO RECOMENDADA DO SISTEMA

Processador Pentium ou compatível 90 MHz ou mais rápido. 16 MB de RAM com um gestor de EMS (memória expandida). Drive de CD-ROM de quádrupla velocidade compatível com a norma MPC 2. Para os melhores resultados com EF2000, deverá ter o seguinte: Disco rígido com pelo menos 5 MB de espaço livre após a instalação do jogo. Uma placa gráfica SVGA rápida, PCI ou VESA local bus, compatível com a norma VESA. Control System (WCS ou TQS). Um Mouse compatível Microsoft. Placa de som Sound Blaster AWE32 ou Gravis UltraSound.

#### instalação de acompanhou o seu computador ou placa gráfica, a driver version de la driver VESA. Se não conseguir, podem version de la driver VESA. Se não conseguir, podem version de la driver VESA. Se não conseguir, podem maior parte das placas precisa da instalação prévia de uma driver. Para o fazer, procure, no software de

Algumas placas gráficas mais recentes são compatíveis VESA SVGA ao nível do hardware. No entanto, a<br>maior parte das placas precisa da instalação prévia de uma driver. Para o fazer, procure, no software de instalação que acompanhou o seu computador ou placa gráfica, a driver VESA. Se não conseguir, pode frequentemente encontrar drivers actualizadas nas BBSs. Em alternativa, copie o arquivo UNIVBE EXE do CD-ROM de EF2000 para a raiz do seu disco rígido e, na linha de comando do DOS, escreva UNIVBE.

contrário, contacte o fabricante ou fornecedor da sua placa gráfica para obter a driver correcta, e avise a Digital Image Design. De ser um precisa de ser um problema nalguns sistemas. A que poderá ser um problema nalg Observe a mensagem que aparece no ecrã; Se tudo estiver bem, deverá poder executar EF2000; caso

#### convencional tem livre, escreva Memoria do Dos. A distribuição da memória nos PCs e comando do DOS. A distribuição da memória nos PCs e comando do DOS. A distribuição da memória nos PCs e comando da memória nos PCs e coman Não se esqueça de que 500 KB são na verdade 512 KB (1 KB = 1024 bytes). Para verificar quanta memória

Não se esqueça de que 500 KB são na verdade 512 KB (1 KB = 1024 bytes). Para verificar quanta memória EF2000 prec informações. convencional tem livre, escreva MEM/C na linha de comando do DOS. A distribuição da memória nos PCs compatíveis IBM é complexa, por isso consulte, por favor, o seu manual do DOS para obter mais A formações. A forma mais fácil de obter memória para executar EF2000 é criar uma disquete de boot e usá-la par

#### inicializar o seu computador quando quiser jogar. Certifique-se de que os seus arquivos CONFIG.SYS e COMO OBTER MAIS MEMÓRIA

A forma mais fácil de obter memória para executar EF2000 é criar uma disquete de boot e usá-la para inicializar o seu computador quando quiser jogar. Certifique-se de que os seus arquivos CONFIG.SYS e AUTOEXEC.BAT no disquete de boot contêm os drivers necessários para o seu CD-ROM e o Mouse.

CONFIG.SYS para se certificar de que ele tem o DOS não pode ser carregado na vez carregado na pode ser carrega Prepare um disquete formatado de 1.44 MB se quiser fazer uma disquete de boot. Verifique o seu arquivo

# eles são carregados na memória alta com os comandos DIVICEHIGH (no CONFIG.SYS) ou LOADHIGH (no

comando DOS=HIGH. Isto é muito importante, uma vez que sem ele o DOS não pode ser carregado na eles são carregados na memória alta com os comandos DIVICEHIGH (no CONFIG.SYS) ou LOADHIGH (no AUTOEXEC.BAT). Consulte o manual do seu gestor de memória expandida do DOS para mais pormenores. memória alta. Se tiver programas TSR, como drivers de Mouse, drivers de rede, etc., certifique-se de que programas. Alguns TSRs não se carregarão na memória alta. Faca uma disquete de boot que não inclua esses o contra a borde a borde a borde esta disputador usan esta disputador e contra a contra a contra a contra a co

VOLTE A BOOTAR O COMPUTADOR USANDO ESSA DISQUETE E COPIE OS ARQUIVOS DE VOLTA PARA A RAÍZ DO DISCO RÍGIDO, SUBSTITUINDO OS QUE CAUSARAM OS PROBLEMAS.PARA A RAIZ DO DISCO RIGIDO, SUBSTITUINDO OS QUE CAUSARAM OS PROBLEMAS. UMA CÓPIA DE SEGURANÇA PARA UM DISQUETE DE BOOT! SE ALGUMA COISA CORRER MAL,

O gestor de memória EMM386 incluído no MS-DOS 5.0 e posteriores deverá servir. Caso contrário, ten arquivo CONFIG.SYS. No entanto, não aceitamos qualquer responsabilidade por quaisquer problemas usar uma versão comercial de um gestor de memória, como, por exemplo, o QEMM da Quarterdeck. Estes destes pro<br>destores usam frequentemente menos memória convencional e melhoram as possibilidades de carregar resultantes do uso desses programas.  $\overline{\phantom{a}}$ TSRs na memória alta, para além de também fornecerem memória expandida adicional sem modificar o

CONFIG.SYS e AUTOEXEC.BAT para uma configuração mais eficiente. O MEMMAKER tentará carregar o Se tiver o DOS 6.0 ou posterior, use o programa optimizador de memória chamado MEMMAKER. Basta Se, após a execução do MEMMAKER, ainda não tiver memória convencional suficiente, deverá editar os escrever MEMMAKER na linha de comando e carregar em ENTER. O MEMMAKER altera os arquivos colocando REM no início das respectivas linhas. Veja o manual do DOS 6.0 para mais pormenores.

# PARA INSTALAR EF2000

Observação: EF2000 requer a instalação de vários arquivos no seu disco rígido.

1. Coloque o CD-ROM no respectivo drive.

carregando em ENTER). 2. Certifique-se de que está na linha de comando para a drive de CD-ROM (geralmente escrevendo D: e

- 3. Escreva INSTALL e carregue em ENTER.
- 
- 5. Recomendamo-lhe que execute os diagnósticos para verificar se o seu hardware é totalmente compatível com o software.
- 6. Também recomendamos que faça a calibragem do seu Joystick.

entre o hardware e o software. 7. Fazer uma disquete de boot também é boa ideia, porque poderá ajudar a resolver rapidamente conflitos

8. Uma vez terminadas a instalação e a configuração, está tudo pronto para jogar. Mude para o seu disco rigido, para o directório onde EF2000 foi instalado, e escreva EF2000.

#### CONFIGURAÇÃO APOS A INSTALAÇÃO "SAVE CARREGA NO botão "SAVE" antes de voltar ao botão "SAVE" antes de voltar a directório de EF2000 e escreva CONFIG. Aparece um ecrã que lhe permite modificar toda a configuração.

Para mudar a configuração do hardware depois de executar o programa de instalação, mude para o Uma vez feitas as alterações pretendidas, certifique-se de que carrega no botão "SAVE" antes de voltar ao DOS. directório de EF2000 e escreva CONFIG. Aparece um ecrã que lhe permite modificar toda a configuração.

 $P. 16$ 

CONTROLADORES DE EF2000

# CONFIGURANDO A SUA INTERFACE PREFERIDA

**TECLADO** 

ser uma boa opção em computadores portáteis, mas recomendamos vivamente um Joystick para controlar o VOO. As setas de controle do cursor podem ser usadas para controlar a direcção do voo de EF2000 Isto poderá

TECLAS COM SETAS: inclinar para cima, para baixo, para a esquerda e para a direita.

MOUSE

O programa de instalação faz a detecção automática de uma driver de Mouse, e usa a driver se a encontrar. EF2000 suporta drivers de Mouse compatíveis Microsoft. É necessário um Mouse para seleccionar as várias opções de controlo durante o jogo.

BOTÃO ESQUERDO: Selecciona/ desselecciona uma função. BOTAO DIREITO: Equivale à tecla ESC. Comparação comparação comparação comparação com o tecnado. Esta operação  $\tilde{z}$ 

SO JOYSTICK seleccional o "One Joystick" quando "One Joystick" quando altera o arquivo "EF2000", ou quando está no ecrã "S

Um Joystick proporciona um maior grau de controlo em comparação com o teclado. Esta opção é activada seleccionando "One Joystick" quando altera o arquivo "EF2000 CONFIG", ou quando está no ecrã "SET-<br>UP"  $\mathsf{UP}^n$ .

esquerda e direita para movimento lateral.

BOTÃO 1: Dispara a arma seleccionada.

BOTAO 2: Alterna a selecção das armas.  $\overline{\phantom{a}}$ 

#### **JOYSTICK COM THROTTE**

O Joystick e os dois botões funcionam da mesma maneira que a opção de só um Joystick. O Joystick tem acelerador tem preponderância sobre os controlos por teclado, que ficam desactivados. um controlo extra sob a forma de acelerador ou nivelador, que controla a potência do motor de EF2000. O

esquerda e direita para movimento lateral. MOVIMENTO DO JOYSTICK: Para trás para inclinar para cima, para a frente para inclinar para baixo,

BOTAO 1: Dispara a arma seleccionada. ACELERADOR: Regula a aceleração de EF2000.

SISTEMA DE CONTROI O DE VOO THRUSTMASTER

Joystick, um controlador de topo ("hat") com quatro posições, e quatro botões. A alavanca funciona da mesma maneira que a alavanca de um Joystick normal. EF2000 suporta o sistema de controlo de voo ThrustMaster, que consiste numa alavanca normal de

O "hat" é usado para controlar os pontos de vista da simulação. Quando está na carlinga do piloto, o "hat" é usado para controlar o seu ponto de vista a partir do interior. Todos os controlos por teclado se mantêm<br>activos.

MOVIMENTO DO JOYSTICK: Para trás para inclinar para cima, para a frente para inclinar para baixo, esquerda e direita para movimento lateral.

Este é o último sistema de controlo de voo da ThrustMaster, baseado no verdadeiro F-16. Também se

SISTEMA DE CONTROLO DE VOO THRUSTMASTER F-16

parece com o Joystick do EuroFighter, e é portanto uma boa escolha para usar com o EF2000.

Observação: Todas as configurações ThrustMaster são apenas sugestões.

1. Ligar / desligar pós-combustão

 $2.$ Olhar para a esquerda Olhar para a direita  $2.$ Vista externa

3. Ligar / desligar perseguição virtual

Mudar fixação (vista do alvo)  $\overline{4}$ . Modo ILS Armas AG Armas AA

 $5.$ MF<sub>D</sub>1  $MFD3$  $MFD2$ 

 $6.$ Armas AG

7. Comandos entre parêntesis.

8. Alta resolução / baixa resolução.

9. Soltar arma.

O sistema de controlo de armas ThrustMaster (WCS) substitui muitas das funções do teclado por um

# SISTEMA DE CONTROLO DE ARMAS THRUSTMASTER

O sistema de control escolha de configuração para o WCS; ele é activado ligando-o ao seu computador e teclado. Para o activar, siga as instruções de instalação que o acompanham. O WCS é um emulador de teclado que duplica determinadas teclas.

1. Mapa

- 2. Estilhaços **de aterior de aterior de ate**
- 3. Foguetes do interr
- 4. Motor esquerdo
- 5. Motor direito
- 6. Subir / baixar trem de aterragem
- Posicões do interruptor:
- 7. Para cima: Travões das rodas
- 8. Ao meio: N/A
- 9. Para baixo: Travões aéreos

# Este é o último sistema da ThrustMaster. Inclui um rolamento que é ideal para controlo dos MFDs na

# SISTEMA DE QUADRANTE DE ACELERADOR THRUSTMASTER

carlinga do EF2000. Este é o último sistema da ThrustMaster. Inclui um rolamento que é ideal para controlo dos MFDs na

- 1. Rolamento
- 
- 2. N/A<br>3. Pós-combustão
- $4. N/A$
- 5 Defesas
- 6. Geral motor directions of the set of the set of the set of the set of the set of the set of the set of the set of the set of the set of the set of the set of the set of the set of the set of the set of the set of the se

Ligar/desligar motor esquerdo Ligar/desligar motor direito Trem de aterragem, altamente recomendável para uso com o EF2000. En el temperatura uso com o EF2000.

CH FLIGHTSTICK PRO

Este é um Joystick óptimo e acessível, altamente recomendável para uso com o EF2000.

esquerda e direita para movimento lateral. MOVIMENTO DO JOYSTICK: Para trás <sub>l</sub>

BOTAO 1: Dispara a arma seleccionada. BOTÃO 2: Alterna a selecção das armas. Roda de aceleração: Regula a aceleração do EF2000.Roda de aceleração: Regula a aceleração do EF2000. Hat: Activa as diversas vistas. BOTÃO 3: Alterna pelos alvos no radar, o HUD e a vista do Padlock.

Botões de função

Controlador de topo

Gatilho

Acelerador

Equilíbrio

Este manual começa por lhe dar algumas dicas sobre como começar a voar rapidamente. No entanto,

começo rapido subjacentes à nova geração de caças como o EF2000. Case como o EF2000. Cada secundada secundada esperamos que acabe por ter tempo para ler e compreender o manual, e compreender alguns dos conceitos

esperamos que acabe por ter tempo para ler e compreender o manual, e compreender alguns dos conceitos que estão subjacentes à nova geração de cacas como o EF2000. Cada secção é resultado de aprofundada Este manual comeca por lhe dar algumas dicas sobre como comecar a voar rapidamente. No entanto, pesquisa, e não apenas um livro sobre como o jogo funciona.

ALGUMAS DICAS GERAIS

de ecrãs Multi-Função (MFD).

Se mal pode esperar para se colocar no arque vá para se colocar no arque vá para o simulador e seleccione o vo<br>Esperar o volta do vá para o volta do volta do volta do vá para o volta do vá para o volta do véx para o volta

detros quadrados. A secundarados quadrados seguinte contém algumas dicas sobre se por rapidamente no architect<br>A secundario dicas sobre se por rapidamente no architectura no architectura no architectura no architectura no

quilómetros quadrados. A secção seguinte contém algumas dicas sobre se põr rapidamente no ar. Se mal pode esperar para se colocar no ar, sugerimo-lhe que vá para o simulador e seleccione o voo livre. Isto dar-lhe-á a oportunidade de explorar o cenário, que se estende por mais de quatro milhões de

Se tiver algumas ideias que lhe pareçam úteis para os pilotos de EF2000, por favor envie-as para: The EF2000 Project Manager, Digital Image Design Ltd, Tannery Court, Tanners Lane, Warrington, Cheshire, WA2 7NR, England.

 $P. 21$ Se mal pode esperar para o seu baptismo aéreo, vá para o "Quick Combat". Em alternativa, para umas

#### COM QUE ENTAO QUER COMAÇAR JA? vistas dos quatro milhões de quilómetros quadrados de paisagem, vá para o simulador e seleccione "Free-

Se mal pode esperar para o seu baptismo aéreo, vá para o "Quick Combat". Em alternativa, para umas flight" e escolha um local. vistas dos quatro milhões de quilómetros quadrados de paisagem, vá para o simulador e seleccione "Free-

no menu "Set-up". AG carregando na BARRA DE ESPAÇOS para fazer novas selecções. A ESPAÇOS para fazer novas se

Experimente a aceleração (teclas + e -, ou com outro controlador)

Experimente as armas AG carregando na BARRA DE ESPAÇOS para fazer novas selecções.

fixação do alvo. Este algumas manores manores manores manores manores e tente algumas manores de tomar o pulso. A BARRA DE ESPAÇOS ou o Joystick lançam as armas, a menos que sejam de um tipo que requeira a

Carregue em B para accionar o travão aéreo e ver o que acontece. Mas não abrande demais…

Dê umas voltas e tente algumas manobras, só para lhe tomar o pulso.

tecla  $/$ . Se perder muita velocidade, active a pós-combustão carregando na tecla \*. Desligue-a carregando na  $\epsilon$ ecla /. $\epsilon$ 

Se não pode esperar até descobrir todos os sistemas de EF2000, eis um guia rápido das tecnas que lhera tecnas que lhera tecnas que lhera tecnas que lhera tecnas que lhera tecnas que lhera tecnas que lhera tecnas que lhera

# permitem começar desde já.

permitem começar desde já. Ele não pode esperar até descobrir tode<br>Dermitem começar desde já.<br>1 Ligar/Desligar motores + - Aumentar/Diminuir aceleração

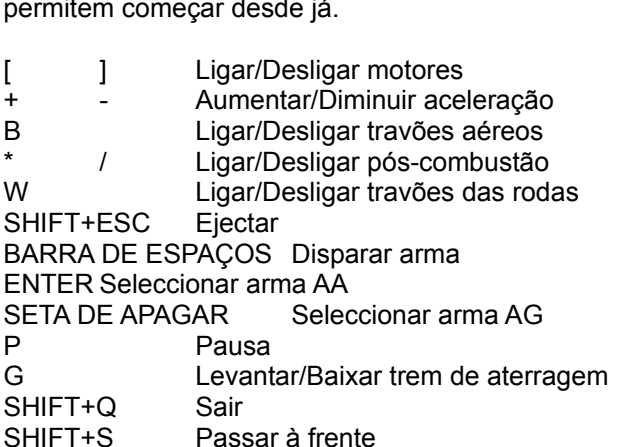

# P. 23

# <sup>C</sup>

- : 23<br>FACIL DAS VISTAS<br>Rolar vista para a esquerda GUIA FÁCIL DAS VIS<br>7 Rolar vista pa<br>8 Vista do HUD IUIA FACIL DAS VISTAS<br>Rolar vista para a esque<br>Vista do HUD<br>Rolar vista para a direita Rolar vista para<br>Vista do HUD<br>Rolar vista para<br>Painel de Aviso 7
- 6
- 8 Vista do HUD<br>9 Rolar vista para a direita<br>4 Painel de Aviso<br>5 IRST<br>6 Horizonte e compasso 9
- Rolar<br>Vista<br>Rolar<br>Paine<br>IRST Rolar v<br>Painel<br>IRST<br>Horizol<br>MFD 1 2
- 3
- Painel<br>IRST<br>Horizol<br>MFD 1<br>MFD 2 IRST<br>Horizo<br>MFD 1<br>MFD 2<br>MFD 3
- $\blacksquare$  MFD 1
- 
- $\mathcal{R}$

 $\rm{Cada}$  uma das nove teclas numéricas representa uma vista em  $\rm{E}$ F20002000

 $P. 24$ 

TECLAS DE EF2000

SUMÁRIO DAS TECLAS

CONTROLOS GERAIS DO JOGO.

ALT D ALT D<br>Muda o nível de detalhes do jogo.

```
TECLA<sup>'</sup>
TECLA<br>Selecciona o menu de configuração ("setup").
```

```
ടാധ<br>Sai do menu de configuração ("setup") ou carrega/grava o ecrã de jogo.
ESC
```
TECLA P<br>Pausa o jogo, mas continua a ter acesso às funções da carlinga. **TECLAP** 

ALTR<br>Altera as resoluções durante o jogo. ALT<sub>R</sub>

S⊓ו דו C<br>Alterna pelas vistas do avião.

CONTROLOS GERAIS DO AVIÃO

TECLA G TECLA G<br>Recolhe ou baixa o trem de aterragem.

Move o leme para a esquerda ou para a direita (no ar).  $TECLA < 0u$ 

#### **MOTORES** Ligar/desligar motores esquerdo e direito.

TECLAS [ ou ] TECLAS [ ou ]<br>Ligar/desligar motores esquerdo e direito.

 $TECLAS + e -$ Alavanca (aceleração) para cima e para baixo.

\* (NO TECLADO NUMÉRICO)

Ligar pós-combustão.

/ (NO TECLADO NUMERICO) Desligar pós-combustão.

# $\frac{1}{2}$   $\cdots$   $\frac{2}{3}$   $\cdots$   $\frac{2}{3}$   $\cdots$   $\frac{2}{3}$   $\cdots$   $\frac{2}{3}$   $\cdots$   $\frac{2}{3}$   $\cdots$   $\frac{2}{3}$   $\cdots$   $\frac{2}{3}$   $\cdots$   $\frac{2}{3}$   $\cdots$   $\frac{2}{3}$   $\cdots$   $\frac{2}{3}$   $\cdots$   $\frac{2}{3}$   $\cdots$   $\frac{2}{3}$   $\cdots$   $\frac{2}{3}$   $\cd$

TECLA B теста в<br>Ligar/desligar travão aéreo.

TECLA vv<br>Ligar/desligar travão das rodas. **TECLAW** 

S⊓ıг ı в<br>Activar travão de pára-quedas. SHIFT B

ALT B<br>Soltar travão de pára-quedas. ALT B

Activar viragem com hélice frontal (no chão).  $TECLA < ou$ 

ASAS ("WINGMEN") Seleccionar um Asa ou executar um comando do menu dos ASAS.

NÚMEROS 1 a 9 NOMEROS T à 9<br>Seleccionar um Asa ou executar um comando do menu dos ASAS.

Seleccionar um Asa ou terminar o menu dos ASAS. **TAR** 

# Confirmar possibilidade de executar uma ordem ou pedido.

TECLA Y TECLA T<br>Confirmar possibilidade de executar uma ordem ou pedido.

**TECLAN** TECLA N<br>Confirmar impossibilidade de executar uma ordem ou pedido.

**VISTAS MFD E DE SISTEMA** 

TECLADO NUMÉRICO 0 TECLADO NOMERICO 0<br>Seleccionar sumário de instruções da missão.

Seleccionar mapa grande. Carregar em ESC para sair.  $T = 1$ **SECLADO NUMER** 

 $\frac{1}{1-\epsilon}$ I ECLADO NUMERI

 $\frac{1}{1-\epsilon}$ I ECLADO NUMERI

 TECLADO NUMÉRICO 4Seleccionar MFD 3. I EULADO NUMERICO 3

**TECLADO NUMÉRICO 4** Seleccionar painel de aviso. TECLADO NUMÉRICO 6I ECLADO NUMERICO 5

TECLADO NUMÉRICO 6 Seleccionar horizonte artificial e compasso. ROLADO NUMERICO 6<br>Carlos de 60 graus.

TECLADO NUMÉRICO 7 Rolar para a esquerda em passos de 60 graus. TECLADO NUMERICO 7

reclaro nomerico 8<br>Seleccionar vista HUD plena. TECLADO NUMÉRICO 9

TECLADO NUMÉRICO 9 Rolar para a direita em passos de 60 graus. TECLADO NUMERICO 9

BOTÕES DO MOUSE Puxar para baixo para MFDs. BUTUES DU MUU<br>-

 $\mathcal{L} = \mathcal{L} - \tilde{\mathcal{L}}$  or  $\mathcal{L} = \mathcal{L} - \mathcal{L}$ BOTAO DIREITO DO MOUSE

MOVER O MOUSE PARA AS ORLAS DO ECRÃ Deslocar a vista pela carlinga. MOVER O MOUSE PARA AS ORLAS DO ECRA<br>F

Selecciona as funções MFD usando uma combinação de CTRL e letras em vez do Mouse. CTRL & LETRA

Alterna pelos alvos prioritários durante um combate BVR. (também alterna por alvos a curto alcance duranteSISTEMAS MFD

**TECLA C** 

Alterna pelos alvos prioritarios durante um combate BVR. (também alterna por alvos a curto alcance durante combates a curta distância).

1 EULA D<br>Seleccionar DASS. **TECLAD** 

Activar ou emissor de interiefencias ou ECM. **TECLAE** 

P. 26

TECLA J<br>Seleccionar JTIDS. **TECLA J** 

TECLA M<br>Mapa Deslizante. **TECLA M** 

**TECLAR** Seleccionar radar.

Sדור ו vv<br>Seleccionar próximo ponto de destino. **SHIFT W** 

ALT vv<br>Seleccionar ponto de destino anterior.

**TECLAS HUD** 

**TECLAU** Alterar contraste do HUD.

ALT H<br>Alterar clarificador do HUD. AIT H

ENTER<br>Modo HUD AA. **ENTER** 

SETA DE APAGAR<br>Modo HUD AG.

TECLAS DE ACONTECIMENTOS

SHIFTTI<br>Tempo acelerado para todo o ambiente. SHIFT T

TECLA P<br>Pausa o jogo, embora mantenha acesso às funções da carlinga. **TECLAP** Pausa o jogo, embora mantenna acesso as funções da carlinga.

SHIFT<sub>S</sub> Salta para o proximo acontecimento de interesse. OBSERVAÇÃO: salta para o ponto anterior ao houver uma ameaça por perto. Também cancela o tempo acelerado.houver uma ameaça por perto. Também cancela o tempo acelerado. abastecimento ou aterragem, ou completa estes acontecimentos se carregar novamente. Não funciona se

SHIFT ESC Ejectar. Sai de EF2000 para o DOS.

SHIFT Q<br>Sai de EF2000 para o DOS.

TECLAS DE ARMAS

ENTER<br>Alterna pelas armas AA. **ENTER** 

SETA DE APAGAR Alterna pelas armas AG. DE IA DE APAGAR<br>...

BARRA DE ESPAÇOS Dispara as armas (dependendo do seu tipo de controlador). BARRA DE ESPAÇOS<br>-

SHIFT J ר די די J<br>Largar tanques de combustível.

ALT J ALT J<br>Largar carga (ar-solo).

Alterna pelos alvos. TECLA C

P. 27

TECLAS DE BOMBAS TIALD (GUIADAS POR LASER)

**TECLAT** Seleccionar mira.

SHIFT DIREITO E CURSOR Imagem IR ou TV. SHIFT DIRE<br>.

BARRA DE ESPAÇOS OU BOTAO TIDO JOYSTICK Soltar arma.

TECLAS DE CONFIGURAÇÃO ("SETUP")

TECLA<br>Aceder ao ecrã de configuração. ESC ou BOTÃO DIREITO DO MOUSE

ESU OU BUTAU DIREITO DO MOUSE Sair do ecrã de configuração.

PILOTO AUTOMÁTICO E TECLAS DE ASSISTÊNCIA AO VOO

TECLA A<br>Activa/desactiva piloto automático. **TECLAA** 

ALT A uma vez ALTA uma vez<br>Selecciona piloto automático no modo 1 (ponto de destino).

ALT A duas vezes ALT A quas vezes<br>Selecciona piloto automático no modo 2 (direcção, altitude e velocidade).

ALT A três vezes ALTA tres vezes<br>Selecciona piloto automático no modo 3 (detecção).

ALT A quatro vezes Selecciona piloto automático no modo 4 (aceleração automática). ALTA quatro vezes

TECLA<sub>L</sub> Nivelador automático.

m⊢D +/-<br>Regular velocidade no piloto automático no modo 4.  $MFD +/-$ 

TECLA C<br>Alterna detecção no piloto automático no modo 3. **TECLA C** 

SHIFT vv<br>Selecciona o próximo ponto de destino no piloto automático no modo 1. **SHIFT W** 

ALT vv<br>Selecciona o ponto de destino anterior no piloto automático no modo 1. **ALT W** 

**TECLAV** TECLA v<br>Activar NV (Visão Nocturna).

# OUTRAS TECLAS

inserer<br>Soltar lastro manualmente. **INSERT** 

**DELETE** Soltar foguetes manualmente.

TECLA<br>Activar mangueira de reabastecimento, entrar no modo de reabastecimento. TECLA<sup>'</sup>

ו אודר ו<br>Mudar para o reabastecimento no modo HUD. SHIFT<sup>'</sup>

Modo ILS de aterragem. **TECLA1** 

P. 28 PRINCIPAL DA CARLINGAES DA CARLINGAES DE CARLINGAES DE CARLINGAES DE CARLINGAES DE CARLINGAES DE CARLINGAES DE CARLINGAES DE CARLINGAES DE CARLINGAES DE CARLINGAES DE CARLINGAES DE CARLINGAES DE CARLINGAES DE CARLING

SUMÁRIO DAS VISTAS

VISTAS PRINCIPAIS DA CARLINGA

TECLA FT<br>Alterna entre a vista da carlinga e HUD e só HUD. TECLA<sub>F1</sub>

TECLADO NUMÉRICO 8SHIFT A<br>Apresenta o DASS e o radar na vista só HUD.

TEULADO NUMERIUO 8 Restaura a visão plena da carlinga.

VISTA DA CARLINGA MFD VR

ا H الحمد العبيد.<br>Visão plena da carlinga com MFDs. VISTA GRANDE ANGULAR VR DA CARLINGA

Visão larga da carlinga para combate a curto alcance. VISTA GRANDE ANGULAR VR DA CARLINGA

VERIFICAR AS SEIS HORAS

TECLAF3 TECLA F3<br>Faz uma verificação do céu à retaguarda. OLHAR À ESQUERDA - TECLADO NUMÉRICO 7

OLHAR À ESQUERDA - TECLADO NUMÉRICO 7 Olha à esquerda em passos de sessenta graus. OLHAR À ESQUERDA - I EULADO NUMER<br>.

VLHAR A DIREITA - TEGLADO NUMERICO 9 Olha à direita em passos de sessenta graus.

VISTAS EXTERNAS DO JOGADOR

TECLA F4<br>Alterna entre a vista exterior normal, e várias vistas de câmaras pré-definidas. TECLA<sub>F4</sub>

אח די די <del>ג</del><br>Um satélite, ou um olho divino sobre o mundo.

**VISTAS DOS ASAS** Alterna entre a vista plena de um Asa, Asa e jogador, jogador e Asa, e da carlinga de um Asa.

**TECLAF5** Alterna entre a vista plena de um Asa, Asa e jogador, jogador e Asa, e da carlinga de um Asa.

Alterna entre ASAS. SHIFT<sub>C</sub>

VISTAS DE PASSAGEM

TECLA F6 1 ECLA F6<br>À sua passagem, ou do míssil mais próximo.

SHIFT F6<br>Alvo seleccionado de passagem ou, se não estiver um alvo seleccionado, o avião.

Alterna entre a vista plena do alvo, alvo e jogador, jogador e alvo, e do alvo e do seu alvo.

 $\text{TECLA} \cdot V$ Alterna entre a vista plena do alvo, alvo e jogador, jogador e alvo, e do alvo e do seu alvo.

**VISTAS DAS ARMAS** 

Alterna entre a vista externa plena do míssil e a vista da arma. TECI A F8

FIXAÇÃO VR  $\frac{1}{2}$ 

IEULAFIU<br>-Fixa-o em qualquer avião ou míssil inimigo à vista.

**VER MFDs** 

TECLADO NUMÉRICO 1 Vista MFD 1. I EULADU IV

 TECLADO NUMÉRICO 3Vista MFD 2. I EULADU N

TECLADO NUMÉRICO 3 Vista MFD 3.

VER OUTROS PAINÉIS DA CARLINGA

VER OUTROS PAINÉIS DA CARLINGA

TECLADO NUMÉRICO 4 Ver painel de aviso. IEGLAD<sup>®</sup>

 $\frac{1}{1-\epsilon}$ TEULADU NUMERIUU 5<br>. . . . . . . .

Ver horizonte artificial e compasso. **TECLADO NUMÉRICO 6** 

VISTAS COM ROLAMENTO MANUAL

SHIFT e CURSORES

Rolar pela carlinga ou vistas externas.

# Zoom das vistas externas.

SHIFT MAIS TECLADO NUMERICO 7 OU T Zoom das vistas externas.

LIGAR/DESLIGAR HUD

ALT H<br>Clarificar vista HUD.

alternar modo de vista do alvo

TECLA C TECLA C<br>Alternar pela pista seleccionada.

TAB<br>Seleccionar ou fechar o modo menu/comando de Asa.

# ALTERNAR VISTAS DO AVIÃO seleccionado e o seleccionado e o seleccionado e o seu alvo. E o seu alvo. E o seu al

 $F9$ 

r .<br>Vista externa de qualquer avião, o avião seleccionado e o jogador, e o avião seleccionado e o seu alvo.

SHIFT C Alternar vista do avião (qualquer avião dentro de 50 nm).

 $P.30$ 

USO NORMAL DO TECLADO<br>ESC<br>F1 VISTAS HUD  $\overline{C}$ 

ESC ES<br>-

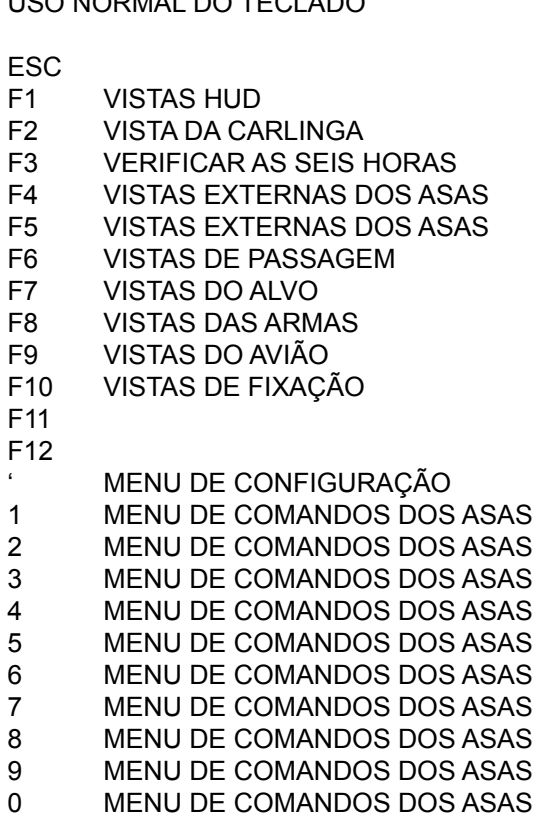

 ALAVANCA (ACELERAÇÃO) PARA BAIXO ALAVANCA (ACELERAÇÃO) PARA BAIX<br>ALAVANCA (ACELERAÇÃO) PARA CIMA NCA (ACELE<br>NCA (ACELE<br>ARMAS AG ALAVANCA (ACELERAÇ<br>ALAVANCA (ACELERAÇ<br>A APAGAR ARMAS AG<br>COMANDOS DOS ASAS  $\frac{1}{1}$ یا  $\overline{a}$ . ALAVANCA (ACELERA<br>ETA APAGAR ARMAS AG<br>NB COMANDOS DOS ASA<br>TRAVÃO DAS RODAS  $\bar{ }$ ETA APAGAR ARMA:<br>AB COMANDOS D<br>!<br>/ TRAVÃO DAS<br>ACTIVAR EMC TAB SELECCIONAR RADAR <sup>2</sup><br>SELECCIONAR RODAS<br>SELECCIONAR RADA<br>SELECCIONAR TIALD W<sub></sub> I IRA<br>ACT<br>SEL<br>SIM<br>SIM  $E$ ACTIVAR EMC<br>SELECCIONAR F<br>SELECCIONAR T<br>SIM<br>BRILHO DO HUD  $\mathsf{R}$ SELECCIONAR TIALD<br>SIM<br>BRILHO DO HUD  $\mathsf T$ U<br>-Y SIM<br>BRILHO<br>SELEC<br>PAUSA  $\overline{U}$ SHILHO DO HOD<br>SELECCIONAR ILS<br>D<br>PAUSA<br>MOTOR ESQUERDO  $\mathbf{I}$ SELECCIONAR II<br>D<br>PAUSA<br>MOTOR DIREITO<br>MOTOR DIREITO PAUSA<br>MOTOR ES<br>MOTOR DI<br>ARMAS AA P PAUSA  $\overline{a}$ MOTOR ESQUERDO<br>MOTOR DIREITO<br>NTER ARMAS AA<br>APS LOCK<br>PILOTO AUTOMÁTICO  $\mathbf{I}$ ENTER ARMAS AA NTER ARMAS AA<br>APS LOCK<br>PILOTO AUTOMÁTICO<br>SELECCIONAR DASS **CAPS LOCK** A PILOTO AUTOMATICO<br>SELECCIONAR DASS<br>TREM DE ATERRAGEM S : $D$ SELECCIONAR DASS<br>FREM DE ATERRAGE<br>HSELECCIONAR JTIDS E G SELECCIONAR JTIDS<br>NIVELADOR AUTOMÁTICO  $\mathbf{J}$  MANGUEIRA DE REABASTECIMENTO  $K$ **SHIFT**  $\mathsf{L}$ Zុ HIFT<br>ALTERNAR ALVOS  $\sqrt{2}$ **ALTERNAR ALVO:**<br>VISÃO NOTURNA Z ALTERNAR ALVO<br>VISÃO NOTURN<br>TRAVÃO AÉREO NALTE<br>VISÃ<br>TRA<br>NÃO  $\mathsf C$ VISÃO NOTURNA<br>TRAVÃO AÉREO<br>NÃO<br>MAPAS  $\vee$  LEME PARA A ESQUERDA  $\mathsf{B}$  LEME PARA A DIREITA  $\overline{N}$  $M$  $\prec$  $\frac{1}{2}$ Barra de Español de Español de Español de Español de Español de Español de Español de Español de Español de Es *:*<br>SHIFT<br>CTRL<br>ALT<br>BARRA DE ESPAÇOS DISPARAR ARMA SELECCIONADA **SHIFT** CTRL<br>ALT  $E_{\rm c}$ 31 USO DAS TECLAS EM CONJUNTO COM A TECLAS EM CONJUNTO COM A TECLAS EM CONJUNTO COM A TECLAS EM CONJUNTO COM A TEC USO DAS TECLAS EM<br>ESC<br>F1 VISTA MFD VR  $\overline{C}$ SO DAS TECLAS EM CONJ<br>C<br>VISTA MFD VR<br>VISTA DA CARLINGA  $\overline{a}$ ES<br>- $F<sub>1</sub>$ 

- USTA MFD VR<br>VISTA DA CARLI<br>VERIFICAR AS S<br>VISTA SATÉLITE  $F<sub>2</sub>$
- VISTA MFD VR<br>VISTA DA CARLINGA<br>VERIFICAR AS SEIS HORAS  $F3$
- 
- VISTAS EXTERNAS DOS ASAS VISTA DA CARLINGA<br>VERIFICAR AS SEIS HORAS<br>VISTA SATÉLITE<br>VISTAS EXTERNAS DOS ASAS<br>VISTA DE PASSAGEM ALVO/AVIÃO VERIFICAR AS SI<br>VISTA SATÉLITE<br>VISTAS EXTERNA<br>VISTAS DO ALVO
- 
- 

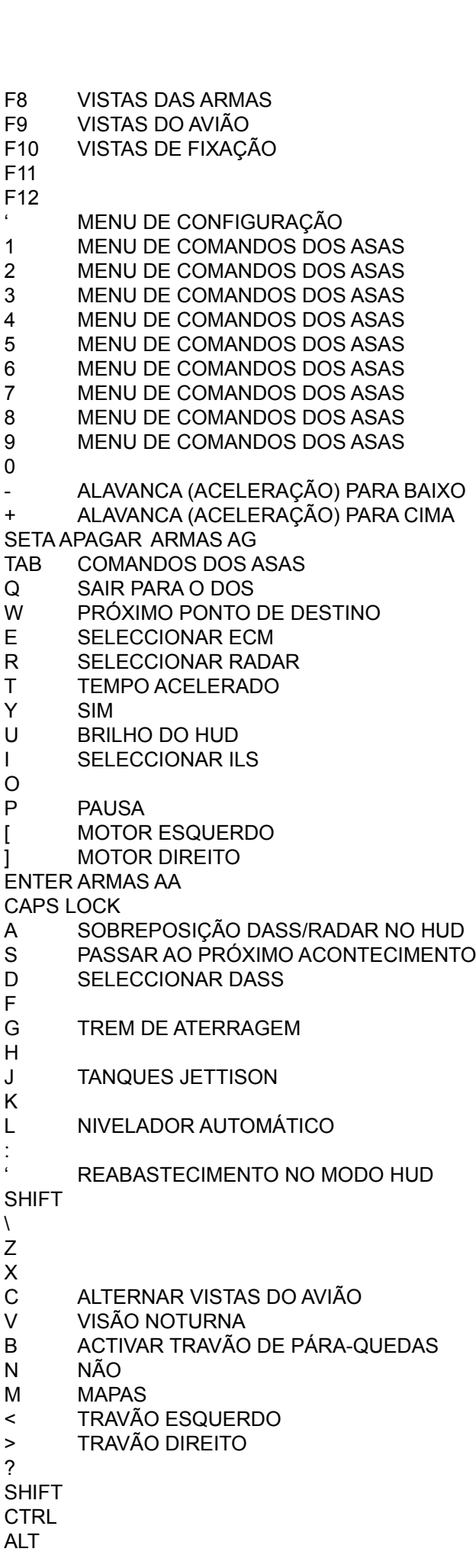

.<br>BARRA DE ESPAÇOS DISPARAR ARMA SELECCIONADA ALT GR **CTRL** USO DAS TECLAS EM CONJUNTO COM A TECLAS EM CONJUNTO COM A TECLAS EM CONJUNTO COM A TECLAS EM CONJUNTO COM A TEC

 $P.32$ 

 $\overline{a}$ 

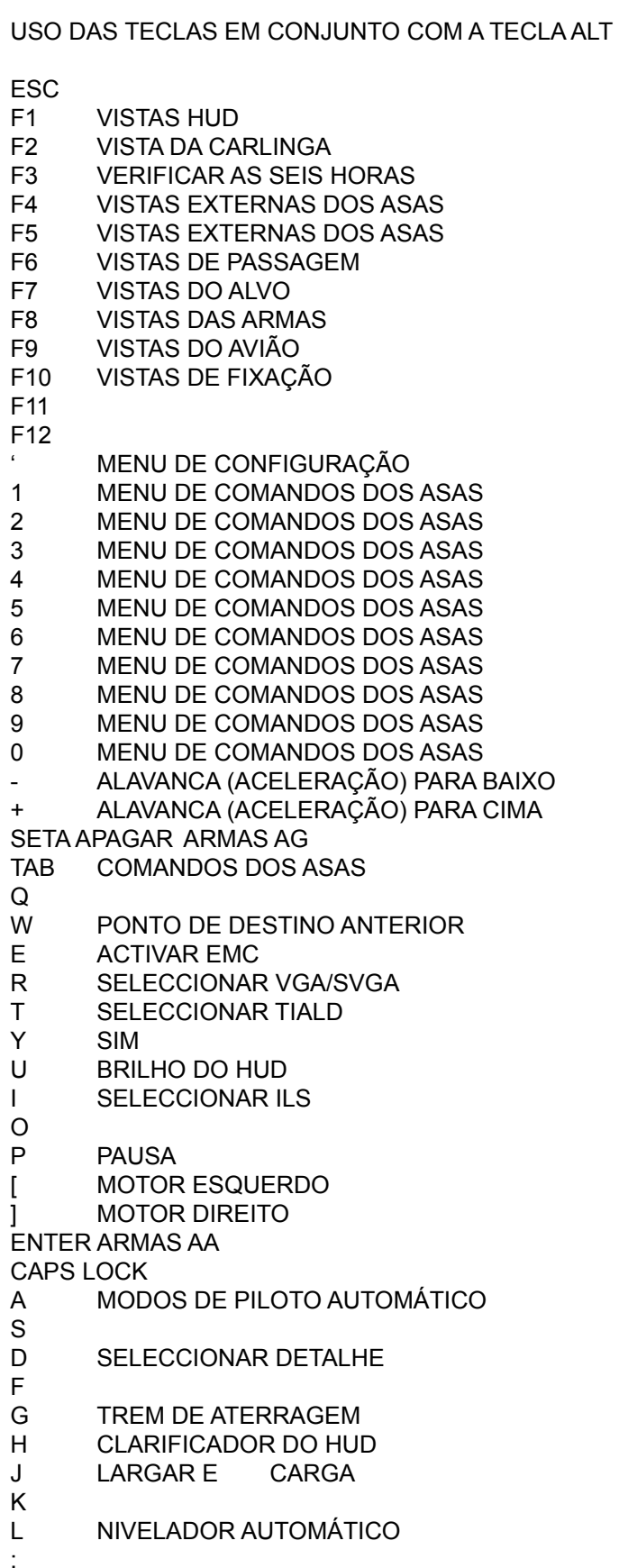

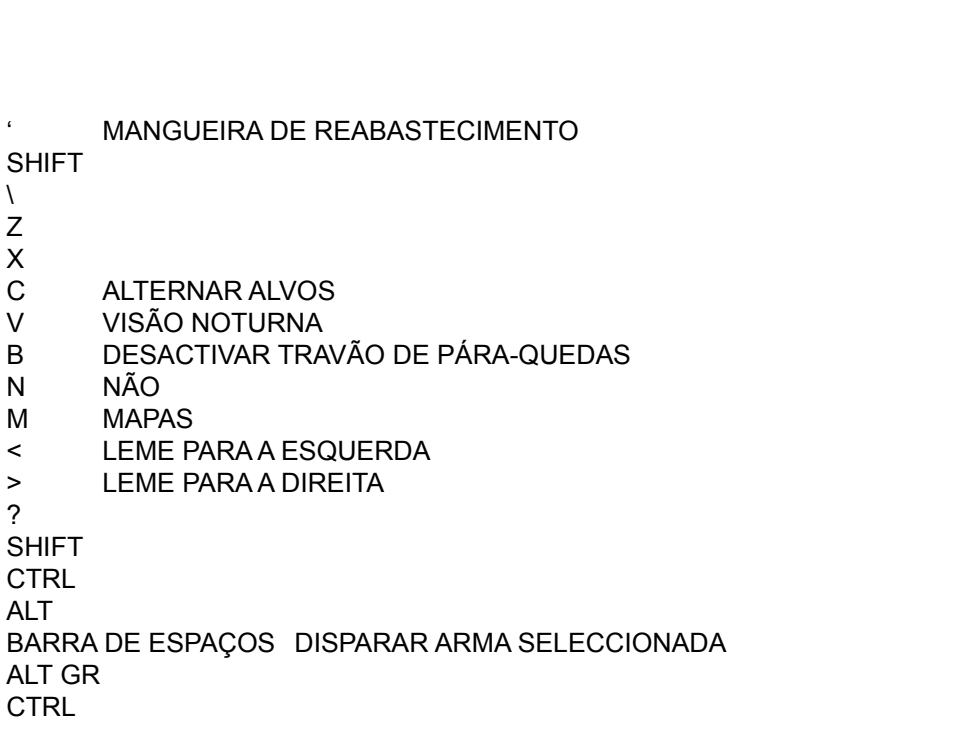

 $P.33$ 

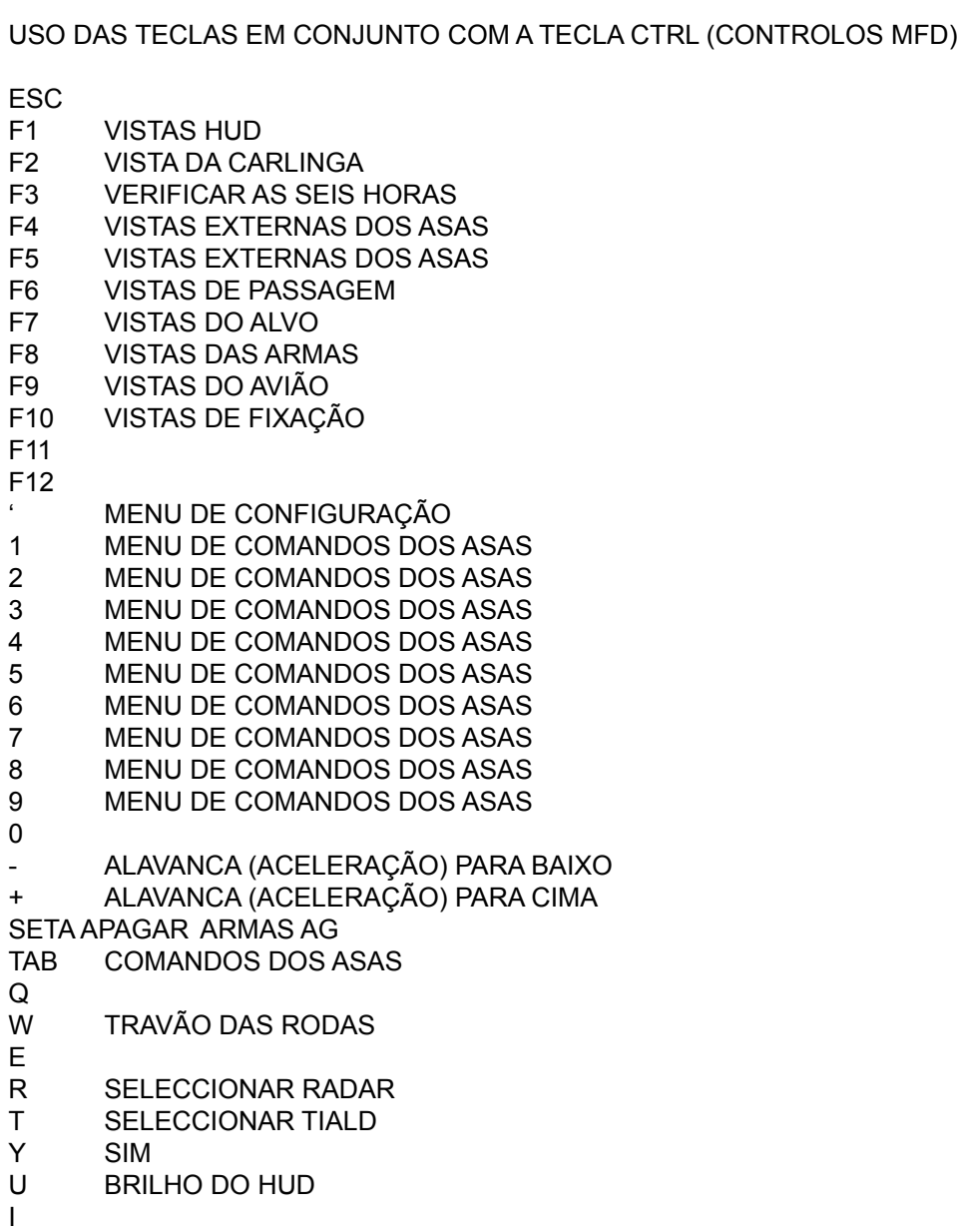

 $\overline{O}$ P<br>I MOTOR ESQUERDO )<br>D<br>MOTOR ESQUER<br>MOTOR DIREITO U<br>-MOTOR ES<br>MOTOR DI<br>ARMAS AA P<br>. . . . . . . CAPS LUCK  $\overline{1}$  $\mathbf{I}$  $\bar{ }$ ENTER ARMAS AA <u>ט</u>  $\overline{A}$  :ل<br>.  $F$ G  $\overline{\phantom{a}}$  Z SONDA DE REABASTECIMENTO  $K$ .<br>SHIFT ۱<br>Z ុ VISÃO NOTURNA  $\overline{\mathcal{L}}$ 브<br>. . N $\overline{C}$ ivi <sub>shi</sub>m  $\vee$ YISAO NOTURNA<br>|<br>|<br>|LEME PARA A ESQUERDA ,<br>1<br>LEME PARA A ESQUEF<br>LEME PARA A DIREITA  $\mathsf{N}$ r<br>SHIFT  $\,<$  $\frac{2}{7}$ *:*<br>SHIFT<br>CTRL<br>ALT<br>BARRA DE ESPAÇOS DISPARAR ARMA SELECCIONADA SHIF I<br>Altri ALT GR CTRL<br>ALT **CTRL** USO NORMAL DO TECHNICO EXTENDIDO EXTENDIDO EXTENDIDO EXTENDIDO EXTENDIDO EXTENDIDO EXTENDIDO EXTENDIDO EXTENDIDO EXTENDIDO EXTENDIDO EXTENDIDO EXTENDIDO EXTENDIDO EXTENDIDO EXTENDIDO EXTENDIDO EXTENDIDO EXTENDIDO EXTENDIDO USO NORMAL DO TECLADO EXTENDIDO P. 34 **PRINT SCREEN** SURULL LUUN<br>----<del>--</del> USU IV SOLTAR LASTRO PRINT<br>----HUME<br>----PAGE UP<br>......**... PAUSE** NUM LUUN **INSERT** NSERT SOLTAR LASTRO<br>HOME<br>PAGE UP<br>NUM LOCK DESLIGAR PÓS-COMBUSTÃO 10ME<br>PAGE UP<br>IUM LOCK<br>LIGAR PÓS-COMBUSTÃO AGE UP<br>IUM LOCK<br>DESLIGAR PÓS-COMBUSTÃO<br>LIGAR PÓS-COMBUSTÃO<br>ALAVANCA (ACELERACÃO) PARA BAIXO UN<br>DESLIGAR PÓS-COMBUSTÃO<br>LIGAR PÓS-COMBUSTÃO<br>ALAVANCA (ACELERAÇÃO)<br>SOLTAR FOGUETES I<br>E LIGAR PÓS-COMBUSTÃO  $\overline{\phantom{a}}$ E SOLTAR FOGUETES<br>POWN<br>ROLAR VISTA PARA A ESQUERDA ٢ PELETE SUR<br>IND<br>AGE DOWN<br>VISTA HUD END ND<br>AGE DOWN<br>ROLAR VISTA PARA A ESQUEF<br>ROLAR VISTA PARA A DIREITA +AGE DOWN<br>ROLAR VISTA PARA A ESQUERDA<br>VISTA HUD<br>ROLAR VISTA PARA A DIREITA<br>ALAVANCA (ACELERAÇÃO) PARA CIMA 7 ROLAR VISTA PAR<br>VISTA HUD<br>ROLAR VISTA PAF<br>ALAVANCA (ACEL<br>PAINEL DE AVISO 5VIST<br>ROL<br>ALA\<br>PAIN<br>IRST  $\frac{9}{+}$ ROLAR VISTA PARA A DIRE<br>ALAVANCA (ACELERAÇÃO)<br>PAINEL DE AVISO<br>IRST<br>HORIZONTE E COMPASSO

ETA PARA C<br>ETA PARA C ETA PARA C<br>MFD1<br>MFD2 3 MFD3 SEIAP SETA PARA CIMA<br>1 MFD1<br>2 MFD3<br>ENTER ARMAS AA  $\begin{array}{ccc} \n 1 & & \text{WFD1} \\
 \n 2 & & \text{SFD2}\n \end{array}$ 2 MFD2<br>3 MFD3 트 SETA PARA BAIXO<br>SETA PARA A DIREITA<br>0 SUMÁRIO DAS INSTRUÇÕES **SETA PARA A ESQUERDA** SETA PARA A ESQUERL<br>SETA PARA BAIXO<br>SETA PARA A DIREITA<br>) MAPA DO JOGO ১⊏ ৷*⊦*<br>-MAPA DO JOGO P. 35  $\frac{1}{2}$ scroll localities and the second localities of the second localities of the second localities of the second localities of the second localities of the second localities of the second localities of the second loca SURULL LUUK<br>------USU DI  $\overline{1}$  SOLTAR LASTRO PRINT<br>----**PAUSE INSERT** NSERT SOLTAR LASTRO<br>HOME<br>PAGE UP<br>NUM LOCK DESLIGAR PÓS-COMBUSTÃO **HOME** 10ME<br>PAGE UP<br>IUM LOCK<br>DESLIGAR PÓS-COMBUSTÃO PAGF UP ALAVANCA (ACELERAÇÃO) PARA BAIXO NUM LOCK CR<br>DESLIGAR PÓS-COMBUSTÃ<br>LIGAR PÓS-COMBUSTÃO<br>ALAVANCA (ACELERAÇÃO)<br>SOLTAR FOGUETES I<br>E LIGAR PÓS-COMBUSTÃO  $\overline{\phantom{a}}$ ALAVANCA (ACELE<br>ELETE SOLTAR FO<br>AGE DOWN<br>AUMENTAR ZOOM ٢ PELETE SUR<br>IND<br>AGE DOWN<br>VISTA HUD **FND** ND<br>AGE DOWN<br>AUMENTAR ZOOM<br>VISTA HUD<br>ROLAR VISTA PARA A DIREITA PAGE DOWN PAGE DOWN<br>7 AUMENTAR ZOOM<br>8 VISTA HUD<br>9 ROLAR VISTA PARA A DIREITA<br>+ ALAVANCA (ACELERAÇÃO) PARA CIMA 7 AUMENTAR ZOOM<br>VISTA HUD<br>ROLAR VISTA PAF<br>ALAVANCA (ACEL<br>PAINEL DE AVISO 8 VIST<br>ROL<br>ALA\<br>PAIN<br>IRST  $\frac{9}{4}$ ROLAR VISTA PARA A DIRE<br>ALAVANCA (ACELERAÇÃO)<br>PAINEL DE AVISO<br>IRST<br>HORIZONTE E COMPASSO PAINEL DE AVISO<br>IRST<br>HORIZONTE E COMPASSO<br>ARA CIMA ROLAR A CARLINGA PARA CIMA 1PAINEL DE AVIS<br>IRST<br>IRST<br>ETA PARA CIMA R<br>DIMINUIR ZOOM 5 IRST<br>HORIZ<br>ETA PARA C<br>DIMIN<br>MFD2 6 FORD:<br>ETA PARA C<br>DIMIN<br>MFD3<br>MFD3 SEIAP SETA PARA CIMA<br>1 DIMINUIR ZOC<br>2 MFD3<br>ENTER ARMAS AA 1 DIMINUIR ZOOM<br>2 MFD2 ROLAR A CARLINGA PARA A ESQUERDA 2 MFD2<br>3 MFD3 SETA PARA BAIXO ROLAR A CARLINGA PARA BAIXO RDA<br>ROLAR A CARLINGA PARA A I<br>ROLAR A CARLINGA PARA A DIREITA<br>ROLAR A CARLINGA PARA A DIREITA <u>드</u> INTER ARMAS AA<br>IETA PARA A ESQUERDA ROLAF<br>IETA PARA A DIREITA ROLAR A CAR<br>IETA PARA A DIREITA ROLAR A CAR<br> SUMÁRIO DAS INSTRUCÕES **SETA PARA A ESQUERDA** SETA PARA A ESQUERL<br>SETA PARA BAIXO F<br>SETA PARA A DIREITA F<br>DO SUMÁRIO DAS IMAPA DO JOGO SE IZ MAPA DO JOGO  $P.36$  em extensive extensive  $P.36$ 

VISÃO GERAL DE EF2000

pode escolher um de vários: "Quick Combat" é um espectáculo de tiroteis e um espectáculo de tiroteis e onde ti<br>De tiroteio: "Simulator" é onde tiroteis e onde tiroteis e onde tiroteis e onde tiroteis e onde tiroteis e ond

directamente para o ecrã de configuração. Em seguida, irá para o Menu Principal ("Main Menu"). A partir daí, O diagrama mostra os módulos principais de EF2000. Quando entra no programa pela primeira vez, vai "Multi-Play" permite-lhe juntar-se a jogos em rede. "Quit" leva-o de volta ao DOS. Quando entra em qualquer um dos módulos, é sempre possível voltar ao Menu Principal clicando no botão "Main Menu" no canto pode escolher um de vários módulos: "Quick Combat" é um espectáculo de tiroteio; o "Simulator" é onde pode praticar as manobras; a secção "Campaign" é onde pode participar em grandes combates ar/solo; superior esquerdo do ecrã.

# Uma nova característica dos produtos da DID é uma interface tipo "desktop", com menus, que ajuda tanto "deskto

#### os mais experientes como os principiantes a navegar pelas características de EF2000. Tentámos torná-la o A ÁREA DE TRABALHO DA DID

Uma nova característica dos produtos da DID é uma interface tipo "desktop", com menus, que ajuda tanto os mais experientes como os principiantes a navegar pelas características de EF2000. Tentámos torná-la o mais intuitiva possível, de forma a que todos os aspectos do programa estejam facilmente acessíveis.

X no canto superior esquerdo fecha o menu. Nalguns casos, é possível sobrepor janelas a fim de obter mais informações. Um pequeno ícone de páginas sobrepostas permite-lhe trazer a janela actual para a frente ou enviá-la para o fundo da imagem. Ao rolar janelas, estão disponíveis ícones com setas à direita e em baixo. Estão disponíveis uma série de ícones na interface, para controlar a funcionalidade dos menus. O peque encolher a janela. Um ícone especial no canto superior direito aumenta a janela para a totalidade do ecrã.

P. 38 A partir daqui pode entrar em qualquer módulo do software. Carregue em "Quit" se quiser sair de EF2000.

Enquanto estiver a usar a interface, pode sempre voltar aqui se quiser sair para o DOS. A partir dagui pode entrar em qualquer módulo do software. Carreque em "Quit" se quiser sair de EF2000.

O Menu Principal

Neste ecrá $\sim$ lhe possível ver as armas carregadas e rearmas carregadas e rearmar o avião. O processo é simples:

**ARMAS** 1. A partir da janela em cima à direita, seleccione a arma pretendida. Aparece uma imagem numa janela.

Neste ecrã, é-lhe possível ver as armas carregadas e rearmar o avião. O processo é simples:

1. A partir da janela em cima à direita, seleccione a arma pretendida. Aparece uma imagem numa janela.

2. Desloque o cursor para o ecrã principal de armamento, e a arma escolhida será colocada pelo cursor.

do Mouse. Caixas vermelhas indicam que a arma não pode ser colocada nesse suporte. Note que só<br>precisa de colocar as armas de um lado do avião: elas são automaticamente distribuídas dum modo simétrico.

O ecrã de armamento

 $P.40$  $P.40$ 

# "QUICK COMBAT"

clicar em "Quick Combat" no Menu Principal irá para o ecrã de selecção. A partir daí, pode definir o grau de dificuldade das missões, o que afectará a quantidade e a qualidade das ameaças aéreas e terrestres. Pode escolher começar com a missão 1 e ir avançando até à missão 12, ou saltar sempre que quiser. Ser-lhe-á <sub>.</sub> Esta secção foi desenhada para o colocar imediatamente em acção, e destina-se apenas à divers dado um breve resumo do que vai acontecer, e poderá ver no mapa onde a missão se vai passar.

Se se sair bem, passará automaticamente ao nível sequinte. Se perder, terá a possibilidade de introduzir o seu nome na tabela de pontuações. Se não tiver pontuação suficiente para tal, limita-se a voltar ao menu

O menu "Quick Combat"

## "SIMULATOR"

desenhadas, e dão uma amostra do que é o jogo. Tempo passado no simulador é tempo bem empregue  $\,$ para quando decidir entrar em campanha. Esta secção foi desenhada para lhe permitir treinar como piloto de EF2000. As missões são especialmente

A sua primeira escolha é o tipo de missão. Isto origina um sub-menu, onde terá de escolher um item e ("briefing"). Leia cuidadosamente para decidir o que necessita. depois serão apresentadas missões específicas. Escolha uma missão e activará a janela das instruções

Agora tem a primeira hipótese de recusar a missão, ou aceitar se a quiser tentar. Depois de carregar em "Accept" (aceitar), verá o menu dos parâmetros, que lhe permite regular as características de jogo da sua definidas, e se as quer ver. missão. Percorra a lista, activando as caixas pretendidas. Antes de aceitar, decida se quer as armas pré-

Depois de aceitar a missão e decidir ver as armas, irá para o ecrã de armamento. Aí, poderá regular o carregamento de armas, e ver os mísseis e bombas disponíveis. Finalmente, carregue em "Accept" para começar a missão.

# Na Campanha, participa numa complexa simulação de uma complexa simulação de uma complexa simulação de guerra. Tem assim acesso a uma complexa simulação de um ambiente de um ambiente de guerra. Tem assim acesso a uma comple

# por um sistema AI (Inteligência Artificial) não linear, que funciona usando as teorias actuais da guerra aérea.

Na Campanha, participa numa complexa simulação de um ambiente de guerra. Tem assim acesso a uma grande quantidade de informação sobre o seu voo, as suas forças e o inimigo. Toda a Campanha é gerida <sub>.</sub> por um sistema AI (Inteligência Artificial) não linear, que funciona usando as teorias actuais da querra aérea.

configurado a nível mundial. Entra então na interface da Campanha, com vários menus ao seu dispor. Quando escolhe "Campaign" a partir do Menu Principal, é estabelecido um ambiente de combate

# à medida que avança na Campanha. Na antevisão, também poderá seleccionar a força aérea, os Asas,

("call-signs"). Cada bilhete de identidade também reflecte a experiência e capacidade do piloto, que mudará esquadrão e voo. A marcação correcta de cada forca aérea será aplicada a todos os aviões da simulação. à medida que avanca na Campanha. Na antevisão, também poderá seleccionar a forca aérea, os Asas.

Os menus da Campanha

# $\mathsf{P.43}\quad$

#### SELECÇAO DA MISSÃO que pretende em "accept". na janela de cima e clicar. Verá que a informação sobre a missão muda em concordância. Quando

"MISSION SELECTION": Pode voar em qualquer uma das missões de EF2000. Basta rolar pelas escolhas encontrar a missão que pretende, carregue em "accept". na janela de cima e clicar. Verá que a informação sobre a missão muda em concordância. Quando

possibilidade de aceder aos dados dos JTIDS, e a sua autonomia em combustível para combate. "MISSION BRIEFING": Se quiser mais informação sobre a missão, seleccione esta opção. Também lhe dirá se os AWACS, os JSTARS e os reabastecedores estão disponíveis, o que por sua vez afecta a sua

mostra o alvo num quadrado de menos de um quarto de milha. A vista do alvo ("target") mostra uma imagem "TARGET VIE aproximação. em 3D do alvo especificado, rodando 360 graus para lhe permitir observar os vários ângulos de

O menu de selecção de missão

# $P.41$

"MISSION DEBRIEF": Depois de voar na sua missão, veja o relatório para saber que tal se portou. Pode também seleccionar qualquer um dos outros relatórios, para saber o mesmo acerca dos seus colegas.

"TACTICAL": Sobrepõe informações vitais no mapa relativas à cobertura por AWACS, JSTARS, locais de SAMs, locais de AAAs, e reabastecedores. Mostra também o abastecimento nas diferentes bases aéreas.

"STRATEGIC": Sobreposições que mostram que território está nas mãos dos inimigos ou dos aliados, onde está localizada a frente de batalha e a retaquarda (FEBA), e que base aérea é presentemente o alvo das atenções.  $\tau$ atenções. Em efaco tem de começar a sua campanha no início. Passe os dias para o ponto ponto ponto ponto po

# altura pretendida. Use esta característica com precaução se não quiser perder a guerra! Há a possibilidade

pretendido. A AI combaterá as batalhas que entretanto decorrem, e definirá o mundo correctamente para a altura pretendida. Use esta característica com precaução se não quiser perder a guerra! Há a possibilidade de recuar oito horas, mas os resultados serão imprevisíveis devido à não linearidade do sistema.

# Antevisão da Campanha

Grave a Campanha no momento presente, ou carregue uma Campanha gravada anteriormente.

completamente a AI determinará por si o resultado final da missão. A alternacional da missão final da missão. A

completamente. No último caso, a AI determinará por si o resultado final da missão. Grave a Campanha no momento presente, ou carregue uma Campanha gravada anteriormente.<br>Observação: não pode gravar a missão enguanto ioga: termine a missão, aborte-a, ou acabe-a

# inteligência electrónica electrónica dos JSTARS e imagens de satélite, e mostra as principais movimentações de

"Political" mostra a disposição dos territórios e as principais cidades. "Strategic" é uma mistura de veículos no mundo. A informação táctica e estratégica do menu "Options" será sobreposta a estes mapas. inteligência electrónica dos JSTARS e imagens de satélite, e mostra as principais movimentações de

Modo Mapa

 $P.46$ 

Primeiro instalación en rede. Podem participar até oito jogadores numa sessão em rede. Podem participar até o<br>EF2000.

Um jogador tem de ser o "server"…

Primeiro instale EF2000 na rede. Podem participar até oito jogadores numa sessão em rede de EF2000. Para começar um jogo em rede, uma máquina terá de ser o servidor ("server"). È onde as decisões são<br>todas tomadas sobre o tipo de jogo. Uma vez determinado o servidor, esse jogador deverá escolher "Multi-Play" no Menu Principal. Se tudo parecer estar bem, o servidor deverá carregar no botão "Listen for Players". Os restantes jogadores deverão então seleccionar "Multi-Play" no Menu Principal e carregar no botão "join".

 $\dots$  E os outros jogadores apenas se juntam!  $\hphantom{i}$ 

Agora, o servidor deverá ir para o Menu Principal e seleccionar o módulo e a missão para essa sessão em<br>rede.

Para obter as últimas informações sobre como jogar EF2000 em rede, veja o arquivo NETPLAY.TXT no CD-ROM de FF2000

# $P.47$

# VISTAS DE EF2000

#### criar um ambiente virtual 3D totalmente compartível comparties 'realidade virtual' comparties 'realidade virtu sobreposição da carlinga virtual com um avançado HMD ("Helmet mounted display"). Juntos, eles ajudam a

sobreposição da carlinga virtual com um avançado HMD ("Helmet mounted display"). Juntos, eles ajudam a criar um ambiente virtual 3D totalmente compativel com uma nova geração de capacetes 'realidade virtual' agora disponíveis. EF2000 abandona a abordagem convencional dos simuladores de carlinga para PC, que EF2000 cria uma sensação sem usar complexas vistas multi-janela. A chave para esta experiência é a coloca todos os instrumentos e informações numa vista frontal fixa. Em vez disso, escolhemos ver pelos olhos do piloto, e criar uma carlinga virtual a três dimensões tal como a realidade. Bastam algumas teclas para andar pela carlinga mas, para tirar o máximo proveito dos seus sistemas, precisa de entender alguns conceitos básicos sobre o uso das vistas no combate aéreo moderno.

## **VISTAS INTERNAS**

Também foram criadas vistas especiais para uso em combate, para aumentar o realismo. Uma vez que EF2000 tem uma verdadeira carlinga 3D, estão disponíveis uma série de vistas excitantes.

## VISTAS EXTERNAS

diferente. Experimente-as em diferentes situações, e em breve verificará como as vistas externas o podem EF2000 tem muitas possibilidades cinemáticas, que lhe permitem apreciar a acção de uma $\,$ quando voa baixo sobre a sua base aérea. Pode assim ver o que cada lado está a preparar. ajudar a melhorar a sua pontuação. Por exemplo, se perder de vista um adversário durante um combate<br>directo, mude para VOCÊ E O ALVO para ver qual a posição relativa. Ou seleccione VISTA DE PASSAGEM

 $P.48$ 

VIS IAS EM USO

A vista "carlinga de vidro" (SHIFT+F1) aviação para onde o piloto ou piloto ou piloto o piloto de piloto no ar

# COMBATE BVR ("BEYOND VISUAL RANGE") **that was imagens do as i**magens do JTIDS no mentualmente electronic elements o

piloto tem a sua cabeça baixa para estudar o radar ou as imagens do JTIDS no MFD. Eventualmente ele poderá olhar para cima, só para dar uma olhadela ao ambiente exterior e orientar-se. A longas distâncias, a Num verdadeiro avião de combate, para onde o piloto olha é totalmente dependente da situação no ar. Por exemplo.<br>Exemplo, quando usa o radar para iniciar o combate BVR a alcances acima das 100 milhas náuticas, o única forma de detectar os alvos e lançar armas BVR é estar atento aos instrumentos.

#### cima, e talvez dar uma espreitadela breve aos instrumentos para confirmar o que lhe parece estar a ver. Em A VISTA "PADLOCK" PARA COMBATE A CURTA DISTÂNCIA

cima, e talvez dar uma espreitadela breve aos instrumentos para confirmar o que lhe parece estar a ver. Em visualmente. À primeira vista, poderá parecer o mesmo, mas alternando pelos alvos com a tecla apropriada Quando um adversário entra no campo de visão, a menos de 30 ou 20 milhas, o piloto preferirá olhar para forçará os seus olhos a moverem-se em redor da carlinga. Um piloto vê o inimigo da mesma forma, tendo EF2000, a vista "Padlock" foi desenhada especialmente para lhe permitir detectar alvos e mísseis num combate a curta distância distância, precisa de ter um bom campo de visão para detectar o inimigo. Num avi

### A VISTA GRANDE ANGULAR

Num combate a curta distância, precisa de ter um bom campo de visão para detectar o inimigo. Num avião verdadeiro, pode olhar de relance em redor, mas num ecrã de computador não é fácil. A vista GRANDE ANGULAR aiuda-o a consegui-lo. Experimente!

A vista grande angular (F2)

A vista "Padlock" também condiciona o sistema ASRAAM de detecção do alvo, que poderá lançar a qualquer inimigo quando está a olhar por cima do ombro.

Mantenha os olhos nos inimigos sem perder o controlo do seu avião, graças ao sistema "Padlock" de  $E$ F2000 (F10) sob o ecr $\Sigma$ IRST sob o ecr $\Sigma$ IRST sob o HUD (F10)

P. 50

A vista normal da carlinga. Note o ecrã IRST sob o HUD (F1)

# vista hud

Esta é a vista normal em EF2000, e mostra o que o piloto vê quando olha mesmo em frente através do auxiliares no combate a menos de 30 milhas.

#### é exactamente o que a câmara vê. Mostra todos os símbolos do HUD sem a moldura circundante. Esta vistatambém ajuda a melhorar a melhorar a melhorar a frequência da imagem em computadores mais lentos. É muito prática em computadores mais lentos. É muito prática em computadores mais lentos. É muito prática em computadores ma

é exactamente o que a câmara vê. Mostra todos os símbolos do HUD sem a moldura circundante. Esta vista Os aviões de combate modernos têm uma câmara capaz de transmitir imagens através do HUD. Esta vista combates a curta distância, a para aproximações e aterragens.

A vista HUD (F1) + technical de cursos en cursos en cursos en cursos en cursos en cursos en cursos en cursos e

P. 51  $P. 51$ 

Rolando a vista com SHIFT + tecla de cursor.

### ROLAMENTO MANUAL DAS VISTAS

A forma melhor e mais natural de ver o que se passa fora da carlinga é com "Mark 1 eyeball" Isto é particularmente útil quando há tempo suficiente para olhar em redor, mas pode tornar-se complicado em o europes metropologies de combate.<br>Situações apertadas de combate.

### VISTAS para baixo

olhadela com o cursor; outros precisam de uma análise cuidada enquanto voa. Deverá praticar a mudança O EuroFighter te entre as vistas PARA CIMA e PARA BAIXO, uma vez que isso se torna especialmente importante em<br>missões difíceis

Olhar para baixo para o radar, etc. (teclado numérico 1, 2, 3)

Para o ajudar a voar enguanto olha para o MFD, verifique o horizonte artificial. Use-o em conjunto com a para repor tudo na normalidade.  $\overline{\phantom{a}}$  de instrumentos no modo HUD. Isto inclui o lado HUD. Isto inclui o segunda linha de informação no cimo de cada MFD, que lhe indica a velocidade, direcção e altitude. Se entrar em pânico ou se desorientar (o que também acontece aos pilotos verdadeiros), carregue na tecla L

#### día analógicos de aviso de aviso de aviso mudam de aviso mudam de cor, e dão indicações preciosas sobre o que e esquerdo do pára-brisas, que está repleto de luzes de aviso, e o lado direito, que tem os instrumentos

esquerdo do pára-brisas, que está repleto de luzes de aviso, e o lado direito, que tem os instrumentos analógicos de apoio. As luzes de aviso mudam de cor, e dão indicações preciosas sobre o que está a acontecer com os sistemas do avião. Portanto, vale a pena ir-lhes dando uma olhadela.

Vistas aproximadas dos painéis de aviso (teclado numérico 4)

 $P.52$ 

o ajudar a orientar, ou para observar o resultado das suas tácticas. EF2000 dá-lhe uma grande variedade de vistas externas. Elas são particularmente úteis em combate, para

quer verificar se um avião inimigo não se terá metido sorrateiramente atrás de si. F3 - Dá uma olhadela rápida em redor às seis horas. Isto é útil quando ouve um aviso de míssil, ou quando

Note que pode ampliar e rodar a vista neste modo.

quando um míssil o persegue! SHIFT+F6 dá-lhe acesso para percorrer as vistas de passagem.

estilhaços! F8 - Um ponto de vista da arma, ou vista externa da arma. Veja o que acontece quando larga bombas de

F3 Veja as suas seis horas.

F4 Vista externa do jogador.

SHIF I +F4 Vista de satélite.

 $P<sub>53</sub>$ 

F5 Vista dos Asas.

F6 Vistas de passagem.

SHIFT+F6 Vistas de passagem dos Asas.

F7 Vista do alvo

F8 Vista da arma.

F9 Vista de outros aviões.

 $P.54$ 

FUNCIONANDO COM AS VISTAS

VISTAS PRINCIPAIS DA CARLIGA

lentas, uma vez que melhora a frequência de imagem. F1 Alterna entre a vista da carlinga e do HUD, e só do HUD. A última é recomendável para máquinas mais

RESTAURAR VISTA DA CARLINGA PARA A FRENTE

8 (teclado numérico)

Regressa à vista para cima.

CARLINGA VIRTUAL PARA BAIXO

# SHIFT+F1

Coloca a sua vista nos MFDs na carlinga virtual.

# CARLINGA VIRTUAL GRANDE ANGULAR

F<sub>2</sub> F2 SEIS HORAS

Carlinga grande angular para combate a curta distância.

VER AS SEIS HORAS

Relationship in the state of the state  $\sim$ 

Verifica o que se passa atrás de si.

Posiciona a sua cabeça de forma a que figue a olhar sessenta graus para a escuerda. Se repetir, aumenta o la c

ângulo.

**RELANCE À DIREITA** 

Posiciona a sua cabeça de forma a que fique a olhar sessenta graus para a direita. Se repetir, aumenta o ângulo.

VISTAS EXTERNAS DO JOGADOR normal e várias e várias e várias e várias pre-

F4 DE SATÉLITE DE SATÉLITE DE SATÉLITE DE SATÉLITE DE SATÉLITE DE SATÉLITE DE SATÉLITE DE SATÉLITE DE SATÉLITE

Alterna entre a vista exterior normal e várias câmaras pré-definidas.

A vista de satélite dá-lhe uma visão a partir de cima da sua posição actual. Pode ser ampliada com as teclas

de ampliação no exterior.

P. 55

 $\Delta$ usta entre uma vista exterior completa do Asa e do jogador, uma vista do jogador, uma vista do forma vista do jogador e do jogador e do jogador e do jogador e do jogador, uma vista do jogador e do forma vista do forma

da carlinga a partir do Asa. Alterna entre uma vista exterior completa do Asa e do jogador, uma vista do jogador e do Asa, e uma vista

VISTAS DE PASSAGEM DO JOGADOR.

F6 DE PASSAGEM DO ALVO E OUTRO AVIÃO DE PASSAGEM DO ALVO E OUTRO AVIÃO DE PASSAGEM DO ALVO E OUTRO AVIÃO DE PA

Permite-lhe ver-se a si próprio de passagem. Também mostra o seu avião e o míssil mais próximo.

VISTAS DE PASSAGEM DO ALVO E OUTRO AVIÃO

SHIFT+F6

Uma vista externa que lhe permite ver o seu alvo de passagem, ou o avião mais próximo.

VISTAS DO ALVO

VISTAS DAS ARMAS

Alterna entre vista completa do alvo, vista do alvo e do jogador, e vista do alvo e do seu alvo.

VISTAS DAS ARMAS

arma. Alterna entre vista externe completa da arma, vista da arma e do alvo, vista do alvo e da arma, e só da

VISTA DE PASSAGEM DE QUALQUER AVIAO

F<sub>9</sub>

Alterna entre as vistas de qualquer avião que esteja nas proximidades.

Coloca-o na carlinga totalmente virtual, e permite-lhe fixar qualquer inimigo num raio de 30 milhas. Deverás de

F10 carregue duas vezes para a fixação do míssil.

Coloca-o na carlinga totalmente virtual, e permite-lhe fixar qualquer inimigo num raio de 30 milhas. Deverá Carregue duas vezes para a fixação do míssil.

VER O MFD 1

1 (teclado numérico)

Permite-lhe ver o MFD 1, usado principalmente para o radar.

P. 56

Permite-lhe ver o MFD 2, usado principalmente para os JTIDS e MMD ("Moving Map") ("Moving Map") ("Moving Map")

2 (teclado numérico)

Permite-lhe ver o MFD 2, usado principalmente para os JTIDS e MMD ("Moving Map Displays")

VER O MFD 3 Permite-lhe ver o MFD 3, usado principalmente para o DASS ("Defensive Aids Sub-System") e sistemas do DASS ("D

Permite-lhe ver o MFD 3, usado principalmente para o DASS ("Defensive Aids Sub-System") e sistemas do avião.

OLHAR PARA A ESQUERDA DO PÁRA-BRISAS

4 (teclado numérico)

Permite-lhe ver as luzes de aviso do lado esquerdo da carlinga.

OLHAR PARA O ECRÃ IRST

5 (teclado numérico)

Dá-lhe uma vista ampliada do IRST no HUD.

OLHAR PARA A DIREITA DO PÁRA-BRISAS

6 (teclado numérico) en el manual de la contradición de la contradición de la contradición de la contradición d

Permite-lhe ver o horizonte artificial e o compasso, de que precisará se os sistemas digitais falharem.

ROLA MENTO MANUAL HORIZONTAL. DA VISTA

SHIFT+SETA PARA A ESQUERDA ou PARA A DIREITA

de fixação ("padlock"). Roda a vista na horizontal. É óptimo para ver a paisagem, mas em caso de perigo deverá escolher a vista

ROLAMENTO MANUAL VERTICAL. DA VISTA

SHIFT+SETA PARA BAIXO ou PARA CIMA

Roda a vista na vertical. E óptimo em combate para ver a evolução do inimigo.

VISTA EXTERNA DE AMPLIACÃO

SHIFT+7 ou 1 (teclado numérico)

Permite-lhe ampliar as vistas externas, criando perspectivas dramáticas. Use em conjunto com o

 $P. 57$ 

rolamento da vista externa.

ROLAMENTO DAS VISTAS EXTERNAS.

SHIFT+TECLAS COM SETAS

Permite-lhe rolar livremente as vistas externas.

PESCONGES HONAMENTO DO HUD, para lhe proporcionar a possibilidade de apreciar melhor a possibilidade de apreciar me

 $AITH$ 

Permite-lhe remover pormenores do HUD, para lhe proporcionar a possibilidade de apreciar melhor a naisagem.

 $P. 58$ 

AVIÓNICA DE EF2000

#### $\Box$ dois lugares: um para o piloto, outro para o 'mago' das armas e electrónicas, no entranto, as especificações entranto, as especificações entranto, as especificações entranto, as especificações entranto, as especificaç ameaças, também a sobrecarga dos pilotos aumenta. Nalguns casos, isto significa que o avião precisa de

dois lugares: um para o piloto, outro para o 'mago' das armas e electrónica. No entanto, as especificações do EuroFighter caracterizam-no como um avião de um único lugar, capaz de desempenhar tarefas que, de do EuroFighter caracterizam-no como um avião de um único lugar, capaz de desempenhar tarefas que, de A medida que os aviões se tornam mais sofisticados na sua capacidade de detectar, abater, ou fugir de ameacas, também a sobrecarga dos pilotos aumenta. Nalguns casos, isto significa que o avião precisa de desde os FCS ("Flight-Control System") aos instrumentos de voo. A detecção de alvos tem de ser mais terão de 'pensar' por si próprios, tomando as precauções que a situação exigir. Os sistemas de armas terão l outra forma, requereriam dois lugares. Isto exigiu um repensar da interface do piloto, a todos os níveis, de ser mais apropriados a situações variáveis, e ter a performance suficiente para bater uma nova geração <sub>.</sub> de aviões ágeis. Os sistemas de navegação terão de fazer mais do que apenas indicar a direcção correcta.

Para além de tudo isto, os enormes desenvolvimentos na capacidade de rolamento, viragem e subida representam mais exigências a nível físico para os próprios pilotos. O impacto das forca G num Hawk de treino já é bastante forte, mas é bastante mais no EF2000. Isto significa que as probabilidades de acidentes devidos ao G-LOC ("Gravity Induced Loss Of Consciousness") são muito maiores, e assim têm de ser instalados sistemas de recuperação e medidas de segurança.

Não só o avião é fácil de pilotar e virtualmente impossível perder o controlo, como a sua aviónica fornece um nível de informações nunca antes visto num caça deste género. Isso não significa que o EF2000 seja Os desenhadores do EuroFighter abordaram muitos destes problemas duma forma completamente nova. fácil de usar em combate - só é mais fácil do que seria de esperar considerando o seu enorme potencial.

básicos. Uma vez que há uma tão grande variedade de sistemas com que trabalhar, também encontrará a Em EF2000, reproduzimos muitos dos sistemas que se encontram no verdadeiro EuroFighter, e colocámo-<br>los na carlinga, como o piloto esperaria encontrá-los. No entanto, mesmo que prefira não usar todo o sua própria forma pessoal de os usar. manancial de informações disponíveis, tem boas possibilidades de sucesso usando apenas os sistemas

 $P.59$ 

INFORMAÇOES SOBRE AS ARMAS

DASS - SUS-SISTEMA DE AJUDA DEFENSIVA

DETECCÃO E FIXACÃO PRO INFRA-VERMELHOS

RADAR ECR-90

JTIDS - SISTEMA DE INFORMAÇÕES TACTICAS

MAPA ROI ANTE

SISTEMA DE NAVEGAÇAO GPS

SISTEMA DE TERRENO DIGITAL

IMAGEM TÉRMICA. LASER E TV

PILOTO AUTOMATICO

INS I RUMENTOS DE VOO

IMAGEM INFERIOR

**HUD (IMAGEM SUPERIOR)** 

VISOR DO CAPACETE

ARMAS GUIADAS POR LASER / IR

ARMAS GUIADAS POR RADAR

 $A$ RMAS NAO GUIADAS automático, enquanto primeiro automático, enquanto proporcional com outros mostradores en que outros mostradores en que outros mostradores en que outros mostradores en que outros mostradores en que outr

Aprenda a usar pr

automaticamente. Mantenha sempre ligado o DASS; ele faz

Asas podem livrá-lo de muita da pressão.

Dicas para Principiantes

O diagrama mostra onde os diversos sistemas aparecem, e que dispositivos os controlam.

# O advento do radar nos aviões de combate levou ao desenvolvimento do combate "Beyond Visual Range"

#### OMA IN I RODUÇÃO AO RADAR ECR-90 muito antes de estas de estableceram o radar complementaram o radar complementar (para além do alcance da vista). Isto significou que os pilotos eram agora capazes de 'ver' electronicamente

do avião, dando aos pilotos os meios para combater sem sequer verem o adversário. (para além do alcance da vista). Isto significou que os pilotos eram agora capazes de 'ver' electronicamente o adversário, muito antes de estar visível a olho nu. Os mísseis guiados por radar complementaram o radar

Até há pouco tempo, os radares podiam procurar vários alvos ao mesmo tempo, mas não eram capazes de capazes de fixar vários alvos de uma vez, devolvendo informações sobre a velocidade, velocidade de base de dados de sinais, os radares modernos são capazes de destinguir tipos de aviões e estabelecer as fixar mais de um alvo de cada vez. Novos desenvolvimentos superaram este problema, e são agora alcances de detecção para além das 200 milhas. ameacas prioritárias. Para além disso, os desenvolvimentos no processamento de sinais alongou os

ECR-90: o radar de caça mais versátil do Ocidente

# O ECR-90 distingue-se pela sua capacidade de elaborar uma complexa imagem aérea de uma forma

### RADAR "VER E APRENDER"

O ECR-90 distingue-se pela sua capacidade de elaborar uma complexa imagem aérea de uma forma tradicionalmente requereriam uma grande quantidade de botões, como mudar de modos. Também está passivamente alvos aéreos, e fornecer dados suplementares quando há interferência inimiga. intimamente integrado com um sistema IRST ("Infra Red Search and Track"), que é capaz de seguir

No verdadeiro EF2000, o controlo por voz também permite ao piloto reunir uma série de dados, apenas por pedi-los. Isto permite aos pilotos conhecer a sua imagem aérea sem ter de fazer regulações complicadas ao radar. a 90 graus. Os contactos podem assim desaparecer por breves momentos. Em segundo lugar, diferentes momentos. Em segundo lugar, diferentes momentos. Em segundo lugar, diferentes momentos. Em segundo lugar, diferentes moment

a 90 graus. Os contactos podem assim desaparecer por breves momentos. Em segundo lugar, diferentes Nenhum radar é perfeito, e em EF2000 reproduzim aparecem muito mais facilmente que os pequenos.

P. 62 **P.** 62

# O RADAR ECR-90 EM USO que usa o radar, emite a sua para qualquer receptor de aviso para que radar por milhas p

### OPTANDO ENTRE O RADAR E O JTIDS

radar de caça. O resultado é o JTIDS, que significa "Joint Tactical Information Distribution Service". Em Cada vez que usa o radar, emite a sua posição para qualquer receptor de aviso passivo de radar por milhas AWACS ("Airborne Warning and Control Systems"), forma uma imagem composta e dirige-a para a carlinga; em redor. Por esta razão, foi gasto muito dinheiro em tecnologia de ocultação que não se baseia no uso do JTIDS só funciona se as informações recolhidas forem de origem aérea. Se for este o caso, use o JTIDS termos simples, o JTIDS reúne dados de cada sensor electrónico aliado no palco de combate, incluindo o detecção precoce pelos sistemas EW ("Early Warning") do inimigo. para monitorar a imagem aérea, até precisar do radar para disparar as armas. Isto ajudá-lo-á a evitar uma

Usando o JTIDS em vez do radar

P. 63

# FORMANDO UMA IMAGEM AÉREA A 3D

Ver os dados do radar de qualquer ângulo $\,$ 

Normalmente, os radares mostram uma imagem pseudo-plana do seu padrão de emissão, que pode ser difícil de interpretar. No ECR-90, estão disponíveis três vistas: A, a vista plana mais convencional; B, uma do seu padrão de voo. elevação lateral, que é muito útil quando precisa de analisar altitudes relativas; e C, que é uma secção<br>cruzada, ou vista de mira, da vista de radar, e útil para determinar a altitude e movimento do inimigo através

Observação: Centrando os alvos na vista 'C' coloca-os no modo HUD.

 $\mathsf{P}\mathsf{.64}$  for a detection do radar ECR-90 a fim de fornecer a detection ideal nos céus em frente. São ideal nos céus em frente. São ideal nos céus em frente. São ideal nos céus em frente. São ideal nos céus em frent

# OLHANDO PARA O SÍTIO CERTO

fornecidos três parâmetros: abead and avior de avior de avior de avior de avior de avior de avior de avior de 1 Modo "Look-up", para detecção de aviões de reconhecimento e bombardeiros a grande altitude;

1 Modo "Look-up", para detecção de aviões de reconhecimento e bombardeiros a grande altitude;

modo é mostrado através de um símbolo no MFD.

#### DEFINIÇAO AUTOMATICA DE PRIORIDADE DE AMEAÇA cada alvo pela sua velocidade de aproximação, para dar um tempo TTG ("Time To Go"). Quanto menor o

No verdadeiro EF2000, o ECR-90 estabelece a prioridade das maiores ameaças, dividindo o alcance de cada alvo pela sua velocidade de aproximação, para dar um tempo TTG ("Time To Go"). Quanto menor o TTG, maior a ameaça. Em EF2000, são definidas as prioridades de seis alvos, a fim de manter a clareza dos mostradores. Os alvos com um TTG menor são marcados com as letras A, B, C, D, E, ou F. Se a sua missão for detectar bombardeiros, o ECR-90 também filtrará a informação para detectar só esse tipo de

Radar "Look-up", "Look ahead", e "Look down".

USE a tecna ENTER para rolar pelas armas AA disponíveis. A selecção da arma apropriada da arma apropriada de p

#### $\mathsf{SELECT}\hspace{-.4ex}G$  and  $\mathsf{A}\mathsf{R}$  and  $\mathsf{A}\mathsf{S}$  and  $\mathsf{A}\mathsf{S}$  are primeiral primeiral primeiral primeiral primeiral primeiral primeiral primeiral primeiral primeiral primeiral primeiral primeiral primeiral primei alcance do alvo. A alcances de 70 nm ou menos, seleccione S-225 como sua primeira escolha, e AIM 120

alcance do alvo. A alcances de 70 nm ou menos, seleccione S-225 como sua primeira escolha, e AIM 120 AMRAAM como segunda escolha; a alcances de 30 nm ou menos seleccione AMRAAM como sua primeira Use a tecla ENTER para rolar pelas armas AA disponíveis. A selecção da arma apropriada depenc primeira escolha, ou AIM 9M Sidewinder como segunda escolha. A 2 nm ou menos, use o canhão.

#### IFF ("IDENTIFICATION FRIEND OR FOE") AUTOMATICO inimigos, verde para aliados. O piloto não tem de se preocupar em carregar num botão IFF para saber de

inimigos, verde para aliados. O piloto não tem de se preocupar em carregar num botão IFF para saber de que alvo se trata. Os mísseis são mostrados como quadrados amarelos. O radar distingue automaticamente se o alvo captado é aliado ("friend") ou inimigo ("foe"): vermelho para os

#### Funciona mais ou menos como a focagem automática de uma câmara, e alivia o piloto de mais outra tarefa básica. O alcance automático está activo à partida, mas pode ser anulado pelo alcance manual.

Depois de o radar detectar alvos, ele usará o alcance automático para manter os blips num alcance óptimo. Funciona mais ou menos como a focagem automática de uma câmara, e alivia o piloto de mais outra tarefa básica. O alcance automático está activo à partida, mas pode ser anulado pelo alcance manual.

Busca de Longo Alcance (LRS)

Fixar Enquanto Detecta (TWS)

P 66

Simbologia do radar MFD

# SIMBOLOGIA DO RADAR

- 1. Alvo fixado (vermelho).
- 2. Aliado Fixado (verde).
- 3. Alvo seleccionado.
- 
- Os alvos fixados são classificados por prioridade com as letras A a F. A a F. A pequena cauda num avião fixados por prioridade com as letras A a a fixados por prioridade com a fixados fixados fixados fixados por prioridade
- 6. Míssil (amarelo).
- 

Os alvos fixados são classificados por prioridade com as letras A a F. A pequena cauda num avião fixado indica a direcção de deslocação.

#### o melhor alcance. Quando tem um míssil Aa seleccionado, de quando tem um míssil Aa seleccionado, de que o alvo comprimento conforme a altitude e o seu ângulo em relação ao alvo. Voar alto e em direcção ao alvo dá-lhe

o melhor alcance. Quando tem um míssil AA seleccionado, deverá certificar-se de que o alvo está ao alcance desta linha. Depois de o alvo estar ao alcance, o símbolo muda para indicar uma fixação, e a dica Um dos mais importantes símbolos do radar é a barra de alcance do míssil, que pode variar em "SHOOT" aparece.. Se você ou o seu Asa decidirem disparar, aparece um X para indicar que o míssil foi comprimento conforme a altitude e o seu ângulo em relação ao alvo. Voar alto e em direcção ao alvo dá-lhe atribuído. Poderá então fixar outro alvo.

#### RESISTENCIA AS INTERFERENCIAS ("JAMMING") contrariar as interferências sensores. Comparando da diferentes senso e 'enganar' os mísseis. Os dois principais métodos são interferências na frequência e lastro. O ECR-90 usa

e 'enganar' os mísseis. Os dois principais métodos são interferências na freguência e lastro. O ECR-90 usa técnicas automáticas para contrariar as interferências e o lastro, comparando dados de diferentes sensores. Desde a introdução do radar, foram desenvolvidas tecnologias para o contrariar, provocando interferências,

#### INFORMAÇAO DO RADAR NO HUD correlação directa entre o que aparece no MFD e o que aparece no HUD. Por exemplo, alvos fixados são

correlação directa entre o que aparece no MFD e o que aparece no HUD. Por exemplo, alvos fixados são mostrados como caixas. Pilotos de aviões de um só lugar não podem passar o tempo a olhar para a carlinga, por isso há uma

# Com o piloto automático no modo "Track" (fixação), o seu avião definirá automaticamente a rota em

# O SISTEMA DE MANOBRAS DE ATAQUE

Com o piloto automático no modo "Track" (fixação), o seu avião definirá automaticamente a rota em direcção ao alvo que aquarda a atribuição de uma arma. Com o canhão em disparo automático, isto permitir-lhe-á destruir os alvos a curta distância com grande precisão. Este sistema foi primeiro testado num milhas, com a ajuda de sistemas automatizados.

# OBTENDO A COBERTURA TOTAL POR RADAR

O radar só sonda uma porção de céu à sua frente, por isso é importante fazer uma rota circular a nota da sua direccão, e depois cologue o avião numa volta pouco apertada. Tente manter a altitude enguanto o faz. olhando para o horizonte artificial no MFD, e verifique a sua altitude no canto superior direito  $d$ o  $\overline{MFD}$ 

exercício. Se chegar à sua direccão inicial sem detectar nada, continue por mais vinte milhas ou mais, e repita o

# Usando o radar para verificar a sua traseira

Em missões de Combate Aéreo, voará numa rota que lhe dará uma cobertura total do seu sector.

## MODO GAIVOTA DO RADAR

vista só plana. Ele detectará navios de superfície a alcances até 100 milhas. Os navios alvo são seleccionados exactamente da mesma maneira que os alvos aéreos, usando o botão para alternar, e a informação sobre o tipo de navios aparece a vermelho no fundo do MFD.

# Modo Gaivota do radar

Uma vez conseguida uma fixação, pode ampliar a imagem para ver melhor.

P. 68

Ligar / desligar MFD

Ligar / desligar radar

Aumentar o alcance do radar

Diminuir o alcance do radar

Alcance automático

Estabelecer prioridade dos alvos

Ampliação

Espaço livre para acrescentos futuros

Modo "Look down"

Modo "Look ahead"

Modo "Look-up"

Alternar pelos alvos fixados

Modo Gaivota de radar

Alternar pelos mísseis AA

Radar de elevação

Cruzamento da secção, ou mira

Ligar / desligar horizonte artificial

CARREGUE EM '1' NO TECLADO NUMÉRICO, OU 'R' NO TECLADO NUMÉRICO, OU 'R' NO TECLADO NUMÉRICO, OU 'R' NO TECLADO NUMÉRICO, OU 'R' NO TECLADO NUMÉRICO, OU 'R' NO TECLADO NUMÉRICO, OU 'R' NO TECLADO NUMÉRICO, OU 'R' NO TECLADO

ACEDER AO MFD CORRECTO

CARREGUE EM '1' NO TECLADO NUMÉRICO, OU 'R'

Em EF2000, as três vistas disponíveis de dados do ECR-90 aparecem no lado esquerdo dos MFDs.

#### $\mathsf{USE}\ \mathsf{AS}\ \mathsf{TECLASS}\ \mathsf{CTRL}\ \mathsf{E}\ \mathsf{AS}\ \mathsf{LETRAS}\ \mathsf{CTRL}\ \mathsf{ES}\ \mathsf{D} \mathsf{CARAS}\ \mathsf{CTRL}\ \mathsf{CARAS}\ \mathsf{CTRL}\ \mathsf{CARAS}\ \mathsf{CARAS}\ \mathsf{CARAS}\ \mathsf{CARAS}\ \mathsf{CARAS}\ \mathsf{CARAS}\ \mathsf{CARAS}\ \mathsf{CARAS}\ \mathsf{CARAS}\ \mathsf{CARAS}\ \mathsf{CARAS}\ \mathsf{CARAS}\ \mathsf{CARAS}\ \mathsf{CARAS}\ \mathsf{CARAS}\ \math$ Uma vez activo o MFD, terá acesso aos vários botões em redor usando o Mouse ou a sequência de teclas.APONTE PARA OS BOTÕES MFD COM O MOUSE E SELECCIONE COM O BOTÃO ESQUERDO, OU

Uma vez activo o MFD, terá acesso aos vários botões – em redor usando o Mouse ou a sequência de teclas. Quando o Mouse está sobre os botões MFD, tem a forma de uma caixa, o que indica que pode activar os botões activando e clicando. Quando o cursor está sobre o próprio ecrã, o cursor muda para uma cruz. No velocidade, direcção e altitude do alvo seleccionado.

AMPLIAÇAO DO RADAR GAIVOTA

CARREGUE EM 'Z' NO MFD

Permite-lhe ampliar a imagem do radar no modo Gaivota.

LIGAR / DESLIGAR O RADAR

CARREGUE EM 'RAD' NO MED

activarem o radar quando o perigo se avizinha. Se não tem de usar o seu radar, lembre-se de o desligar, a fim de evitar a detecção pelos inimigos. O radar desligado é o modo pré-definido para si e para os seus Asas, por isso lembre-se de lhes dizer para

MUDAR O ALCANCE AUTOMATICAMENTE

CARREGUE EM 'ARN' NO MFD

O modo pré-definido do ECR-90 é ter o alcance automático ("AUTORANGE") ligado.

MUDAR O ALCANCE MANUALMENTE

apropriadas para aumentar ou diminuir o alcance. De tempos a tempos, poderá querer controlar o alcance manualmente: para isso basta carregar nas teclas

ALTERNAR ENTRE OS ALVOS FIXADOS

CARREGUE EM 'CYC' NO MED OU NA TECLA 'C'

informação relevante aparece a vermelho no fundo do ecrã.

P. 70 P. 70 aan de 'Aam' no MFD OU NA TECHA 'AAM' NO MFD OU NA TECHA 'AA' AAN OO NA TECHA 'AA' AA' AA' AA' AA' AA' AA

ALTERNAR ENTRE OS MÍSSEIS AA

Poderá querer mudar o tipo de mísseis AA que está a usar, sobrepondo-se à selecção automática. À medida que muda de armas, verá a barra de alcance mudar de tamanho para reflectir os diferentes alcances.

MUDAR PARA A VISTA DE ELEVAÇÃO. É uma vista das altitudes relativas, mude para a vista de elevação. É uma vista

particularmente importante quando está a tentar o alcance dos mísseis através do ganho de altitude. Para obter uma informação das altitudes relativas, mude para a vista de elevação. É uma vista

MUDAR PARA A VISTA DE MIRA

## CARREGUE EM 'CRS' NO MED

Quando persegue um inimigo usando a vista plana do radar, e o alvo faz um movimento súbito para a ou a aproximar-se para contra-atacar.

MUDAR PARA O MODO "LOOK-AHEAD"

CARREGUE EM 'AHD' NO MFD

Serve para voltar ao modo normal depois de usar um dos outros.

MUDAR PARA O MODO "LOOK-UP" como bombardeiros a volta como bombardeiros de reconhecimento. En reconhecimento. A

CARREGUE EM 'UP' NO MFD

Este modo serve para procurar alvos a voarem alto, tais como bombardeiros ou aviões de reconhecimento.

MUDAR PARA O MODO "LOOK-DOWN"

CARREGUE EM 'DWN' NO MED

Este modo serve para procurar alvos a voarem baixo.

DEFINIR PRIORIDADE DO TIPO DE ALVOS detectados são bombardeiros, se este modo. Ele foi desenhado para para par

missões em que a sua prioridade é impedir as incursões inimigas. Para definir quais dos alvos detectados são bombardeiros, seleccione este modo. Ele foi desenhado para

# $\mathsf{MODO}\ \mathsf{GAIVOTA}$

vista só plana. Ele detectará navios de superfície a alcances até 100 milhas. Os navios alvo são SELECCIONE ESTE MODO USANDO A TECLA 'SETA DE APAGAR' C

Seleccionando uma arma Ar-Navio coloca automaticamente o ECR-90 num modo SEA especial, que é uma<br>vista só plana. Ele detectará navios de superfície a alcances até 100 milhas. Os navios alvo são seleccionados exactamente da mesma maneira que com as armas AA.

### P. 71

JTIDS - Integrando os dados do campo de batalha

# de todos os dados do campo de batalha, integrando-os no ambientes em funcionamente de paramento no ambiente de

imagem actualizada das posições dos inimigos e aliados em todo o cenário. Isto implica a recolha de dados de todos os principais sensores em funcionamento no ambiente de batalha, integrando-os numa imagem, e Uma tendência importante nos sistemas de informação táctica é fornecer a todos os combatentes uma sobretudo AWACS, e JSTARS, que foram pela primeira vez testados em situação de combate na Guerra do Golfo. A transmissão dos dados a todos os participantes é gerida pelo JTIDS. depois enviando directamente essa imagem para os pilotos e oficiais no comando. Os sensores são

As vantagens são que os combatentes não têm de depender do radar (que denuncia a sua posição) e que sistemas de sensores localizados. Outra grande vantagem é que os comandantes têm a certeza de que todos os envolvidos obtêm a mesma grande imagem, e são capazes de reagir prontamente a alterações das condições locais.

P. 72

**AWACS** 

O AWACS fornece uma imagem aérea exacta num raio de 300 milhas. Originalmente foi desenhado para<br>vigiar os países do Pacto de Varsóvia, e mostrou todo o seu valor na Guerra do Golfo, e na manutenção da  $\mathsf{p}\mathsf{a}\mathsf{z}$  nos Balcãs.  $\mathsf{a}\mathsf{z}$ 

# $JSTARS$

O JSTARS E-8 foi apresentado ao serviço durante a Guerra do Golfo, enquanto era ainda um protótipo. E o equivalente terrestre do AWACS, capaz de detectar concentrações terrestres de segundo escalão muito o trás das linhas inimigas. Comunicações por voz por voz por voz por voz por voz por voz por voz por voz por v

# Os terminais JTIDS estão agora instalados em todos os principais veículos de combate e vigilância, desde

O JTIDS substitui as comunicações por voz por impulsos de informação digital codificada. Estes são enviados em breves impulsos usando uma frequência rápida, tentando contornar as interferências inimigas. Os terminais JTIDS estão agora instalados em todos os principais veículos de combate e vigilância, desde AWACS até ao EF2000.

O fluxo de informação com JTIDS

P 73

Sempre de preferência ao radar, use JTIDS de preferência ao radar, uma vez que ele não de preferência ao radar<br>, uma vez que ele não de possível, uma vez que ele não de posição ao radar, uma vez que ele não de posição ao

mostra todos os avios os avios detectados e navios de navios de navios de terrestres e navios de se algumento por AWACS e JSTARS. Se algumento de se algumento de se algumento de se algumento de se algumento de se algumento

Sempre que possível, use JTIDS de preferência ao radar, uma vez que ele não denuncia a sua posição ao mostra todos os aviões inimigos, viaturas terrestres e navios detectados por AWACS e JSTARS. Se algum destes aviões for abatido, os aspectos relevantes da imagem JTIDS desaparecerão, forçando-o mais uma vez a confiar no seu radar. Vale sempre a pena confirmar os dados do seu JTIDS, comparando-os com a inimigo, tornando-o oculto. Também lhe dá uma imagem mais global do ambiente circundante. O JTIDS imagem de radar do ECR-90.  $\blacksquare$ 

#### SOBREPOSIÇÃO DE IMAGENS. LACTICAS. Para além disso, pode despois despois despois despois despois de ocorrer as ameaças durante o voo. Confirmando esta informação com o DASS diz-lhe onde os radares EW

ameacas aéreas e terrestres. Isto vale a pena se os alvos aéreos estiverem a obscurecer uma ameaca O JTIDS permite-lhe ver os seus pontos de passagem na imagem, ajudando-o a determinar onde pod $\epsilon$ terrestre imediata. O alcance também pode ser regulado, com as escala mais pequenas a darem uma ocorrer as ameacas durante o voo. Confirmando esta informação com o DASS diz-lhe onde os radares EW imagem mais clara da zona de combate mais próxima. As cruzes representam ameacas terrestres. Os e SAM activos estão localizados. Para além disso, pode desobstruir a imagem ligando e desligando as quadrados representam aviões. Vermelho é para os inimigos, verde para os aliados.

Também pode sobrepor os dados do JTIDS no mapa, permitindo-lhe ver locais geográficos exactos de diferentes ameacas. Isto é particularmente útil para captar Alvos de Oportunidade e SAMs.

**JSTARS** 

P 73

FUNCIONAMENTO DO JTIDS

Ligar / desligar MFD

Mudar câmara TIALD

Mudar campo de visão

Fixar alvo TIAI D

Centrar alvo

Ligar / desligar JTIDS

Aumentar o alcance do JTIDS

Diminuir o alcance do JTIDS

Filtrar alvos aéreos

Filtrar alvos terrestres

Ligar / desligar mapa

Alternar escala do mapa

Ligar / desligar pontos de passagem

Assinalar alvos

Ligar / desligar TIALD

Ligar / desligar horizonte artificial

 $P. 75$ 

ACEDER AO MFD CORRECTO

CARREGUE NA TECLA 'J'

Em EF2000, o JTIDS aparece no centro do ecrã MFD.

Por omissão está desligado, mas o JTIDS pode estar sempre ligado durante as missões. A selecção de

CARREGUE EM 'JTD' NO MFD

Por omissão está desligado, mas o JTIDS pode estar sempre ligado durante as missões. A selecção de respectiva.

MUDAR MANUALMENTE O ALCANCE

CARREGUE EM 'J+' OU 'J-' NO MFD

Isto permite-lhe fazer uma ampliação.

SOBREPOSIÇAO DOS PONTOS DE PASSAGEM

CARREGUE EM 'WAY' NO MFD

Permite-lhe ver os pontos de passagem da rota da missão.

LIGAR E DESLIGAR OS ALVOS AÉREOS.

CARREGUE EM 'AIR' NO MFD

Permite-lhe descongestionar a imagem, e procurar alvos terrestres obstruídos pelos alvos aéreos.

LIGAR E DESLIGAR OS ALVOS TERRESTRES

CARREGUE EM 'GND' NO MED

Permite-lhe descongestionar a imagem, tornando visíveis apenas os alvos terrestres.

O IRST é capaz de mostrar informação visual pormenorizada sobre uma distância de cerca de 25 milhas.

Esta informação pode ser filtrada por software para fornecer uma informação tipo radar dos alvos aéreos, ouUMA INTRODUÇAO AO EQUIPAMENTO DE BU

O IRST é capaz de mostrar informação visual pormenorizada sobre uma distância de cerca de 25 milhas. Esta informação pode ser filtrada por software para fornecer uma informação tipo radar dos alvos aéreos, ou imagens tipo TV de veículos aéreos e terrestres.

O IRST permite a detecção de inimigos de uma forma dissimulada

P. 77  $P.77$  tem duas finalidades práticas: em primeiro lugar é capaz de detectar alvos e fixá-los de detectar alvos e fixá-los de detectar alvos e fixá-los de detectar alvos e fixá-los de detectar alvos e fixá-los de detectar

Q IRST EM USO.

imagens com qualidade televisiva, que podem ser usadas para identificação dos alvos. A cabeça do IRST é estabilizada por um sistema de giroscópio, pelo que a imagem se manterá estável durante as manobras, Em EF2000, o IRST tem duas finalidades práticas: em primeiro lugar é capaz de detectar alvos e fixá-los de<br>uma forma semelhante ao radar, sem denunciar a posicão do EF2000; em segundo lugar, é capaz de gerar embora o limite do seu campo de visão seja de 170 graus.

Em ataques ao solo, o IRST também funciona como FLIR ("Forward Looking Infra Red") para os Mavericks. para mostrar o que foi detectado antes do disparo da arma.

#### vezes um pequeno telescópio para ajudar a confirmar a confirmar a confirmar a grande distância. O ecr $\overline{a}$ o ajuda a identificar alvos visualmente. Os pilotos do Phantom F4 em tarefas de defesa aérea levavam por

o ajuda a identificar alvos visualmente. Os pilotos do Phantom F4 em tarefas de defesa aérea levavam por vezes um pequeno telescópio para ajudar a confirmar avistamentos a grande distância. O ecrã IRST faz A imagem IRST funciona como um radar simples até um alcance de cerca de 130 milhas náuticas. Tamb<sub>'</sub> HUD, mas seja muito pequeno para ser reconhecido; uma imagem ampliada do avião fixado aparece no ecrã. Se tiver sorte e as capacidades de reconhecimento do seu avião forem boas, deverá ser capaz de

Imagem de um alvo no IRST

 $P. 78$ 

FUNCIONANDO COM O IRST

AMPLIAÇÃO NO MONITOR HUD. PARA UMA VISTA POR BAIXO ECRÃO NO PEQUENO ECRÃO NO PEQUENO ECRÃO DO HUD. PARA UMA VI

#### CARREGUE EM '5' NO TECLADO NUMÉRICO próxima deste ecrã carregue nas teclas apropriadas ou mude para uma vista MFD.

O IRST está constantemente activo e mostrado no pequeno ecrã por baixo do HUD. Para uma vista mais próxima deste ecrã carreque nas teclas apropriadas ou mude para uma vista MFD.

Indicador do HUD do modo AA

Indicador do HUD do modo AG

Indicador do HUD do modo de reabastecimento

Indicador do HUD do modo de aterragem

**Ecrã IRST** 

P 79

# O DASS ajuda a automatizar a tarefa de defender o avião

# O DASS ajuda a automatizar a tarefa de defender o avião

O DASS integra um avançado receptor de aviso de radar(RWR), um receptor de aviso de IR (IRWR), um aviso de laser, IFF automático, a capacidade de seleccionar e interferir com as ameacas, e um mecanismo de lancamento automático de lastro e foquetes. Melhor ainda, o EF2000 é o primeiro caca no qual foi incorporado um vasto conjunto de medidas defensivas.

P. 80

# CONTRAMEDIDAS PARA RADAR.

O lastro consiste em materiais reflectores de radar. Este cria um eco falso no radar, capaz de enganar os pilotos inimigos e os mísseis guiados por radar. O lastro revelou-se tão eficaz que ainda hoje é usado. O DASS encarrega-se de o lançar automaticamente no momento certo.

Outra técnica para lidar com o radar é a interferência, na qual o defensor emite sinais de alta energia na mesma frequência do radar do atacante. Nos ecrãs de radar mais antigos, a interferência aparece como neve, tornando impossível ver os sinais de retorno. Uma técnica mais subtil é conhecida como intercepção de ilusão, e tente confundir o inimigo criando falsos sinais de retorno. O DASS fornece ambas as técnicas, e controla o seu uso automaticamente. No entanto, deverá lembrar-se de que usar ECM torna a sua presença conhecida de todos os que estiverem na área.

# CONTRAMEDIDA IR

A defesa contra mísseis guiados por infravermelhos (IR) baseia-se primariamente em foguetes. O problema é que os mísseis modernos estão altamente afinados para as frequências IR emitidas pelos jactos dos diferentes aviões, e podem distinguir entre exaustores e foguetes. Outro problema é a curta duração da combustão do foquete, razão pela qual os foquetes são lancados em grupos. O DASS lanca automaticamente foguetes no momento certo, mudando de cada vez a frequência de lançamento, para evitar o reconhecimento dos padrões pelos mísseis inimigos.

# indicadores de aviso de ameaça 'varrer' o seu avião. Os sinais são reunidos a partir de várias partes do avião

radar inimigo está a 'varrer' o seu avião. Os sinais são reunidos a partir de várias partes do avião para dar uma cobertura a toda a volta. Os receptores modernos, como os do tipo embutido no DASS, são capazes Os RWR são tão velhos como o próprio radar, e foram desenvolvidos para avisar um piloto quando um está a varrer o avião. Também podem detectar mísseis em aproximação, a lançar o aviso apropriado. de comparar amostras com uma coleccão de sinais conhecidos, e decidir que radar de avião, SAM ou EW

Em EF2000, o RWR é complementado por um aviso IR, que usa dados do sistema IRSTS. Este á capaz de arma quiada por IR ou radar. detectar os gases quentes dos mísseis SAM ou AA no campo de visão adiante, e classificar como uma

# O DASS EM USO

O mostrador do DASS funciona como um radar plano a 2D com o seu avião ao centro. No entanto, diferentemente do radar, ele recebe sinais passivamente e só mostra veículos de solo, estações terrestres, navios ou aviões que estejam a 'varrer' o seu avião com o radar. Sensores no revestimento em fibra de carbono do EF2000 detectam a direcção do sinal e a sua intensidade. Uma vez que um contacto pode ser um potente radar a longa distância, ou um radar fraco a curta distância, o RWR é limitado em relação à precisão das informações relativas ao alcance. Por este motivo, os blips tendem a deslocar-se em passos largos, em vez de suavemente, dando apenas um alcance aproximado. No entanto, no EuroFighter, os engenheiros de sistemas sobrepuseram dados do radar e IRST na frente do avião, para fornecer uma informação muito mais precisa dos objectos que se movem à frente do avião. Isto é marcado no MFD como um cone em frente ao avião.

O DASS estabelece a prioridade de um máximo de seis ameaças AA ou AG e provoca interferências

O lastro e os foguetes são lançados automaticamente

O DASS efectua várias tarefas defensivas de uma vez

P. 82

Mísseis de radar captados pelo DASS

O DASS também interfere com os SAMs

# ALCANCES DO DASS

Uma vez que o DASS é alimentado por uma nova geração de sensores RWR, IRST, e o radar ECR-90, ele tem um bom alcance para um sistema de avião de um só lugar. O alcance útil máximo é de 80 milhas, o que o torna eficaz em combate BVR contra aviões, permite uma navegação mais fácil em territórios repletos de SAMs. O alcance pode ser aumentado ou diminuído usando uma tecla MFD.

# confusão, ele usa o mesmo tipo de simbologia que o radar ECR-90 para ameaças aéreas, mas usa cruzes, mas usa c

O DASS aparece num MFD a cores, por isso é muito mais fácil distinguir as ameaças. Para evitar a confusão, ele usa o mesmo tipo de simbologia que o radar ECR-90 para ameaças aéreas, mas usa cruzes vermelhas para assinalar ameaças terrestres. Pequenos quadrados amarelos representam mísseis guiados por radar em aproximação, e pequenos quadrados vermelhos mostram mísseis IR apenas no campo de visão para a frente. Números código identificam o tipo de avião ou sistema que o está a captar (veja a tabela). As ameaças que sofreram interferências ficarão a piscar.

LANÇAMENTO DE LASTRO E FOGUETES

menos de cinco milhas do avião. No entanto, estude a imagem do DASS ou controle o míssil através da vista de fixação, para saber de onde ele vem. Estude os diagramas para conhecer as manobras de evasão Se o DASS detectar o lançamento de um míssil, ele lançará lastro ou foguetes quando o míssil estiver a ideais.

Lançamento de lastro

Lançamento de foguetes

- ançamento de foguetes<br>MIG-29, MIG-31, Su-27, Su-33, Su-35 MIG-29, MIG-31, Su-27<br>Su-34, MIG-27, MIG-21
- Su-3<br>SAM
- 
- 3 SAM<br>4 Radar de navio
- Radar de navio<br>Estação terrestre EW de longo alcance Estação<br>AWACS
- 6 AWACS

Número de código do DASS para as ameaças

P. 84

**FUNCIONAMENTO DO DASS** 

Ligar / desligar o MFD

Liyar / desiryar o DASS

Adifferent Calcarice do DASS

Diminuir o alcance do DASS

Ligar / desligar ECM

Espaço ainda livre

Ligar / desligar o piloto automático

Modos do piloto automático

Seleccionar entrada de dados do piloto automático

Aumentar parâmetros do piloto automático

Diminuir parâmetros do piloto automático

Gestão do motor

Gestão dos abastecimentos

Gestão do combustível

Sistemas de verificação

Aceder ao piloto automático

Ligar / desligar horizonte artificial  $\mathbf{S}$ 

CARREGUE EM '3' NO TECHNICO NUMERICO NUMERICO NUMERICO NUMERICO NUMERICO NUMERICO NUMERICO NUMERICO NUMERICO N<br>Externa di Superiori di Superiori di Superiori di Superiori di Superiori di Superiori di Superiori di Superior

ACEDER AO MED. CORRECTO

CARREGUE EM '3' NO TECLADO NUMÉRICO MFD e carregue novamente para voltar à vista anteriormente seleccionada.

Em EF2000, o DASS aparece no lado direito do ecrã MFD. Carregue na tecla apropriada para aceder a este MFD e carregue novamente para voltar à vista anteriormente seleccionada.

Por omissão está desdigado, mas o DASS pode estas sempre ligado durante as missões. A selecção durante as missões. A selecção de sempre ligado durante as missões. A selecção de sempre ligado durante as missões. A selecção

outras informações cancelam o DASS, que pode ser reactivado carregando na tecla respectiva. Por omissão está desligado, mas o DASS pode estar sempre ligado durante as missões. A selecção de

 $M$ UDAR MANUALMENTE-O ALCANCE ampliação da ampliação da partir do alcance máximo de 80 milhas; lembres se, o r

CARREGUE EM 'D+' OU 'D-' NO MED

Isto permite-lhe fazer uma ampliação da ameaça a partir do alcance máximo de 80 milhas; lembre-se, o raio de ameaça mais perigoso é de 30 milhas. Quando as ameaças próximas se sobrepõem, a ampliação deverá ajudá-lo a separar os sinais.

ACTIVAR E DESACTIVAR O ECM

 $CARREGUE$  EM 'ECM' NO MFD  $CARREGUE$ 

Os sistemas automáticos são uma maravilha, mas podem falhar. Por exemplo, imagine que vai fazer um ataque dissimulado, e o radar do seu Asa faz com que o sistema comece a lançar lastro e foguetes. Use a tecla do ECM para desactivar as contramedidas electrónicas quando faz ataques dissimulados.

LANÇAR LASTRO E FOGUETES MANULAMENTE, caso em que pode carregar nas manualmentes manualmente, caso em que pode

Poderá sentir a necessidade de lançar lastro ou foguetes manualmente, caso em que pode carregar nas teclas respectivas.

# $\overline{a}$

# contraste térmico é fraco. Uma vez identificado o alvo, o TIALD pode fixar o alvo, o TIALD pode fixar o alvo, o TIALD pode fixar o alvo, o TIALD pode fixar o alvo, o TIALD pode fixar o alvo automaticamente. Alvo automatica

O TIALD combina o laser com um sistema de imagem térmica que permite funcionar de noite. Para além disso, o TIALD está equipado com um sensor de TV de pouca luminosidade que pode ser usado quando o contraste térmico é fraco. Uma vez identificado o alvo, o TIALD pode fixar o alvo automaticamente. A para ser eticaz.

P 87

O TIALD EM USO

Mira

O indicador de contagem decrescente (triângulo esquerdo)

#### observa automaticamente a área do alvo. No centro do ecrã estão a mira e a caixa de fixação que pode ser O ALVEJAR BÁSICO

movida com SHIFT+TECLAS COM SETAS para redefinir a pontaria. E possível duplicar a ampliação, ou Vá em direcção ao alvo a cerca de 15000 pés. Quando selecciona LGBs, o TIALD está no MFD 2. O TIALD campo de visão, com o botão FOV no MFD.  $\overline{\phantom{a}}$ observa automaticamente a área do alvo. No centro do ecrã estão a mira e a caixa de fixação que pode ser

arma. Deverá iniciar a sua corrida a dois a três minutos do alvo, ou aproximadamente 15 milhas de distância. Verifique o seu mapa para obter esta informação, ou veja as informações dos dados dos pontos de passagem. A linha ponteada desde a caixa de fixação indica a direcção relativa do alvo, e você deverá i A escala vertical à direita da imagem é uma escala de contagem decrescente e indicador do disparo aproxima, esta linha encurta, e piscará até o alvo ser fixado.

# problemas com a sua posição, ligue e desdiver e desdiver mais uma ver mais uma ver mais uma ver mais uma ver mais uma ver mais uma ver mais uma ver mais uma ver mais uma ver mais uma ver mais uma ver mais uma ver mais uma

problemas com a sua posição, ligue e desligue o TIALD para ver mais uma vez o ponto de passagem. Se estiver satisfeito com a pontaria, dirija o laser ao alvo carregando no botão 'LAS' no MFD. Quando estiver Para designar um alvo, rode a caixa de fixação sobre o alvo e carregue no botão 'TRK' no MFD TIALD. próximo do alvo, o TIALD mostrará automaticamente o ponto de passagem a ver. Tem de lançar a bomba Tenha em conta que a imagem não ficará necessariamente estável até que decida fixar o alvo. Se tiver quando o indicador da contagem decrescente estiver entre as marcas triangulares à direita da escala. Se lançar depois da segunda marca triangular, falhará. Tem então de continuar a dirigir o laser ao alvo até ver o  $\Box$ impacto da bomba. $\Box$ 

# dequado nas proximidades. Pode agosa movemente agora movemente a mira para o alvo, que pode estrada, e dirigir

Ocasionalmente, haverá alvos em que será difícil fixar a caixa de fixação, como uma estrada. A solução é compensar a caixa de fixação com o botão 'TIALD OFFSET TRACK' no MFD, e fixar qualquer objecto adequado nas proximidades. Pode agora mover a mira para o alvo, que pode estar na estrada, e dirigir-lhe o

# $\overline{\text{O}}$  TIALD em acção pode 'mascarar' a sua emissão pode 'mascarar' a sua emissão de las emissão de las emissão de las

# piscar. Para evitar o problema, nivele o problema, nivele o problema persistir, poderá ter de abortar a missão

Em certas situações, inclinar o seu avião pode 'mascarar' a sua emissão de laser, fazendo com que a bomba perca a fixação e caja livremente. Verá isto acontecer quando a linha de visão começa novamente a piscar. Para evitar o problema, nivele o avião. Se o problema persistir, poderá ter de abortar a missão.

P.89

Ligar / desiigar o ivir *D* 

Mudar câmara TIALD

Mudar campo de visão

Fixar alvo do TIALD

Centrar alvo

Lançar laser ao alvo

Ligar / desligar JTIDS

Aumentar o alcance do JTIDS

Diminuir o alcance do JTIDS

Filtrar alvos aéreos

Filtrar alvos terrestres

Ligar / desligar o mapa

Alternar a escala do mapa

Ligar / desligar pontos de passagem

Iluminar alvos

Reinicializar o TIALD

Ligar / desligar horizonte artificial

 $P.90$ 

FUNCIONAMENTO DO TIALD

ACEDER AO MFD. CORRECTO

Em EF2000, o TIALD aparece no centro do ecrã MFD. Carreque na tecla apropriada para aceder a este MFD.

Por omissão está desligado, mas o TIALD é automaticamente seleccionado quando escolhe armas guiadas

CARREGUE EM 'TLD' NO MFD

por radar.

ALTERNAR O CAMPO DE VISÃO.

corresponde à área ampliada é marcada.

ALTERNAR ENTRE CÂMARA DE TV OU INFRAVERMELHOS

# CARREGUE EM 'CAM' NO MED

Seleccione a imagem que lhe dá o melhor contraste do seu alvo.

DESLOCAR IMAGEM IR OU TV

CARREGUE NAS TECLAS SHIFT+SETA DE CURSOR

Use isto para deslocar tanto a caixa de fixação como a mira.

FIXAR ÁRFA DESIGNADA

CARREGUE EM 'TRK' NO MFD

Carregue neste botão para fixar a caixa num objecto terrestre.

DIRIGIR LASER A AREA DESIGNADA

CARREGUE EM 'LAS' NO MED

Isto dispara o laser, e iniciar o contador decrescente.

DESLOCAR CAIXA DE FIXAÇÃO da mira, permitindo-lhe movement a fixação para obter uma mira mira mira mira mira m

CARREGUE EM 'OF I' NO MFD

Desliga a caixa de fixação da mira, permitindo-lhe mover a fixação para obter uma mira mais precisa.

FIXAR AO PONTO DE PASSAGEM.

LIGUE E DESLIGUE O TIALD

Volta a fixar o TIALD à vista do seu ponto de passagem.

Larga a bomba. Lembre-se que tem dirigir o las estinos de dirigir o las estinos de dirigir o las estinos de se

BARRA DE ESPAÇOS OU BOTAO 1 DO JOYSTICK

Larga a bomba. Lembre-se que tem de dirigir o laser ao alvo até a bomba chegar ao destino.

P 91

O sistema de mira Maverick

O sistema de mira Maverick ter de voar perto do alvo e de possíveis SAMS ou AAA. A voe de possíveis SAMS ou AA

aéreos como terrestres. O seu alcance de cerca de 12 milhas náuticas dá ao avião uma grande margem de O míssil Maverick AGM-65D de Infravermelhos é a arma ideal para destruir blindagens, tanto de veículos

a arma, e o ecrã IRST é usado para ver o alvo.

Depois de seleccionada, a arma é apontada através do MFD do lado esquerdo. A imagem projectada no

# O SISTEMA DE MIRA MAVERICK EM USO

MFD tem origem na cabeca detectora de calor do míssil, e está dependente dos sistemas ópticos do EF2000. Apontar é fácil. Conduza o avião em direcção ao alvo, ou deslogue a cabeca detectora com SHIFT+teclas de cursor, e o míssil fixará o ponto de maior diferencial de temperatura do veículo. Em

objecto. Para quebrar a fixação, desloque a cabeça de detecção do alvo presentemente seleccionado, ou

# ajudá-lo-á a determinar o tipo de alvo, e se vale ou não a pena gastar nele um precioso míssil Maverick. A pen

Uma vez fixado o alvo, receberá a informação do alcance do alvo no canto do MFD. Ao mesmo tempo, uma ajudá-lo-á a determinar o tipo de alvo, e se vale ou não a pena gastar nele um precioso míssil Maverick. imagem ampliada do alvo aparece no ecrã IRST sob o HUD (aceda-lhe com '5' no teclado numérico). Isto

Se quiser, a imagem pode ser ampliada para ajudar ao reconhecimento do alvo, e ajudar a escolher o alvo certo de entre veículos próximos.

Ecrã IRST sob o HUD

O Maverick é uma arma ideal para uma arma ideal para um jacto rápido, que não está muito tempo junto ao alvo e<br>Desde vulnerável está muito tempo junto ao alvo e é vulnerável está muito ao alvo e é vulnerável está muito ao

## QUANDO DESLOCAR

ao fogo terrestre. Quando voa baixo e em direcção ao alvo, é melhor simplesmente apontar a avião ao alvo, porque este é o método mais rápido. No entanto, quando se aproxima do alvo numa rota paralela, manter uma distância segura e deslocar a cabeça do detector é a melhor opção. Isto permite-lhe manter-se ao O Maverick é uma arma ideal para um jacto rápido, que não está muito tempo junto ao alvo e é vulnera alcance máximo. Lembre-se, há uma tunção de ampliação para o ajudar a seleccionar o alvo correcto.

#### movimentos e disposições de tropas terrestres e veículos exige um cuidado e monitorização constantes. Há CONTROLO AÉREO AWACS E FRONTAL

movimentos e disposições de tropas terrestres e veículos exige um cuidado e monitorização constantes. Há escuridão da noite atrás das linhas inimigas por helicópteros; pequenos aviões de observação, que Num verdadeiro campo de batalha, pouco se mantém igual durante muito tempo. Os constantes três métodos principais de recolha de dados: unidades especiais no solo, introduzidas a coberto da de segundo escalão bem atrás das linhas inimigas. funcionam como controladores aéreos avançados (FAC), enviando informações tácticas para os pilotos nas redondezas e os perigos das unidades inimigas; e JSTARS, que é capaz de detectar movimentos terrestres

isso esteja atento às novidades. Em missões como "Close Air Support" e "Battlefield Interdiction", receberá informações tanto dos FAC como JSTARS, indicando onde pode encontrar os seus próximos alvos. Aparecerão mensagens no seu ecrã, por

mensagens dir-lhe-ão quando se deve comecar a preocupar, enguanto o DASS o ajudará a determinar de onde vem a ameaça. Lembre-se de vigiar lancamentos de mísseis durante operações a baixo nível. Alarmes na carlinga e

 $\Gamma$ . 94

O SISTEMA DE MIRA MAVERICK

Liyar / desiryar o ivind

Ligar / desligar o radar

Aumentar o alcance do radar

Diminuir o alcance do radar

Alcance automático

Definir prioridade dos alvos

Ampliação do Maverick

Espaço livre

Modo "Look down"

Modo "Look ahead"

Modo "Look-up"

Alternar alvos fixados

Modo de radar Gaiyota

Alternar mísseis AA

Elevação do radar

Radar de cruzamento de secção

Ligar / desligar horizonte artificial

P. 95

## ACEDER AO MFD. CORRECTO

# seleccionou primeiro as armas, caso contrário o MFD só mostrará o radar.

seleccionou primeiro as armas, caso contrário o MFD só mostrará o radar.

ALTERNAR O CAMPO DE VISÃO.

para obter uma imagem aproximada, e carregue novamente para retirar a ampliação.

RODAR IMAGEM IR DO MAVERICK

CARREGUE NAS TECLAS SHIFT+SETA DE CURSOR

Use isto para deslocar tanto a caixa de fixação como a mira.

DISPARAR ARMA vez disparado o Maverick, esteja atento à carlinga para verificar o marzo disparado o marzo disp

BARRA DE ESPAÇOS OU BOTAO 1 DO JOYSTICK

Dispara o Maverick. Uma vez disparado o Maverick, esteja atento à carlinga para verificar o seu progresso.

P. 96

UMA INTRODUÇÃO AO MMD ("MOVING MAP DISPLAY") A versão electrónica dos mapas

A versão electrónica dos mapas

O MMD de EF2000 usa uma imagem sintética de mapa, e é a principal ferramenta de navegação. Ajudá-lo-á a seguir os seus pontos de passagem, localizar o alvo e estabelecer a aproximação, e depois ajudá-lo a voltar a base.

P. 97

O MMD FM USO

### NAVEGANDO COM O MMD

terços para baixo da imagem, a fim de lhe dar uma boa visão frontal. O verdadeiro EuroFighter oferece três escalas de mapa diferentes: 500000:1 para navegação geral e localização contextual; 1000000:1 para voo entre pistas; e 50000:1 para identificação de alvos e navegação de precisão. Em EF2000, estão disponíveis O MMD está localizado no centro do MFD. O símbolo que representa a seu avião está localizado a dois ha linha de direccião de directora desde o topo do MMD este este o topo do MMD está calibrada para mostrar inter

# $ESTIMANDO O TTG$  ("TIME TO GO")  $\blacksquare$

A linha de direcção que se estende desde o topo do MMD está calibrada para mostrar intervalos de minutos. Esta escala varia de acordo com a sua velocidade no solo. Se quiser saber quanto tempo levará a atingir um ponto directamente à sua frente, conte o número de marcas e saberá o tempo! Uma característica útil do MMD é a capacidade de sobrepor pontos de passagem, tornando a imagem uma ferramenta essencial da missão. Também é possível sobrepor dados JTIDS, que indicarão a posição de aviões inimigos e alvos terrestres.

Um mapa ampliado

Cada marca na linha branca é 1 minuto

Subrepusiyay da imumlayay JTTDS

P. 98

Ligar / desiigar o ivinD

Mudar câmara TIALD

Mudar campo de visão

Fixar alvo do TIALD

Centrar alvo

Lançar laser ao alvo

Ligar / desligar JTIDS

Aumentar o alcance do JTIDS

Diminuir o alcance do JTIDS

Filtrar alvos aéreos

Filtrar alvos terrestres

Ligar / desligar o mapa

Alternar a escala do mapa

Ligar / desligar pontos de passagem

lluminar alvos

Ligar / desligar o TIALD

Ligar / desligar horizonte artificial

 $P.99$ 

FUNCIONAMENTO DO TIALD

ACEDER AO MFD CORRECTO Aparece no centro do ecrão MFD. Carregue na tecna apropriada para aceder a este apropri

 $MFD.$ 

**LIGAR E DESLIGAR O MMD** 

CARREGUE EM 'MAP' NO MFD OU NA TECLA 'M'

carregando na tecla apropriada.

MUDANDO AS ESCALAS DO MAPA

CARREGUE EM 'M+' NO MED

Selecciona a escala maior ou menor.

SOBREPOSIÇAO DOS PONTOS DE PASSAGEM

CARREGUE EM 'WAY' NO MFD

Sobrepõe os pontos de passagem da sua missão.

 $P. 100$ 

 $\mathcal{L}$ 

Quando as coisas se complicarem, ligue o piloto automático

Não sinta que está a fazer batota se usar o piloto automático - até o verdadeiro EF2000 tem um sistema semelhante

P 101

O USO DO PILOTO AUTOMATICO

BOTAO DE RECUPERAÇÃO

A tecla 'L' nivela o avião.  $P$ 

# ATERRAGEM E REABASTECIMENTO AUTOMÁTICO

Para reabastecer ou aterrar automaticamente, carregue nas teclas SHIFT+S.

Joystick e a aceleração. Há quatro modos principais, e o piloto só tem de indicar os dados correctos no MFDPILOTO AUTOMÁTICO

Está disponível um sistema de piloto automático no MFD 3, que é capaz de controlar o avião regulando o Joystick e a aceleração. Há quatro modos principais, e o piloto só tem de indicar os dados correctos no MFD antes de activar o piloto automático.

MODO 1 DO PILOTO AUTOMÁTICO: PONTO DE PASSAGEM

Dirige o seu avião à velocidade escolhida para o próximo ponto de passagem.

# MODO 2 DO PILOTO AUTOMÁTICO: DIRECÇÃO

Mantém a direcção, altitude e velocidade indicadas.

MODO 3 DO PILOTO AUTOMATICO: DETECÇAO

Dirige o seu avião para o avião que está a fixar no radar.

Deixa o controlo por Joystick nas mãos do piloto, mas mantém a velocidade escolhida.

MODO 4 DO PILOTO AUTOMATICO: ACELERAÇÃO AUTOMATICA

aceleração automática (por exemplo, uma subida a 80 graus).

Ligar *i* desember o MFD o MFD o MFD o MFD o MFD o MFD o MFD o MFD o MFD o MFD o MFD o MFD o MFD o MFD o MFD o MFD o MFD o MFD o MFD o MFD o MFD o MFD o MFD o MFD o MFD o MFD o MFD o MFD o MFD o MFD o MFD o MFD o MFD o MFD

FUNCIONAMENTO DO PILOTO AUTOMÁTICO

Ligar / desligar o MFD

Liyar / desiryar o DASS

Adifferent Calcarice do DASS

Diminuir o alcance do DASS

Ligar / desligar ECM

Espaco ainda livre

Ligar / desligar o piloto automático

Modos do piloto automático

Seleccionar entrada de dados do piloto automático

Aumentar parâmetros do piloto automático

Diminuir parâmetros do piloto automático

Gestão do motor

Gestão dos abastecimentos

Sistemas de verificação

Aceder ao piloto automático

Ligar / desligar horizonte artificial

P. 104

A bola analógica do horizonte e o compasso

A bola analógica do horizonte e o compasso também funciona como HIS, como establecente como HIS, com um marcad

Na pior das circunstâncias, poderá perder todas as funções do MFD e do HUD, caso em que terá de usar os seus instrumentos analógicos. O compasso também funciona como HIS, com um marcador vermelho mostrando o próximo ponto de passagem, e o marcador verde a sua direcção actual. Quando ambos estiverem sobrepostos, está no bom caminho.

P. 105

BOTAO DE RECUPERAÇÃO voo quando per

CARREGUE NA TECLA 'L'

Coloca-o direito e nivela o voo quando perder o controlo.

ATERRAGEM E REABASTECIMENTO AUTOMÁTICO

CARREGUE NAS TECLAS SHIFT+S

Use este comando para proceder automaticamente a estas operações.

ACEDER AO ECRA DE CONFIGURAÇÃO DO PILOTO AUTOMÁTICO

CARREGUE EM 'AU' NO MFD

Permite-lhe activar o ecrã do piloto automático.

Regule os seus parâmetros do piloto automático, e depois active o piloto automático a partir do MFD ou do

teclado.

SELECCIONAR O MODO DO PILOTO AUTOMÁTICO.

CARREGUE EM 'AM' NO MED.

barra de descrição no cimo do MFD.

EDITAR PARAMETROS DO PILOTO AUTOMATICO. QUALQUER modo. QUANDO seleccional modo. Quando seleccionado, o campo m

CARREGUE EM 'SEL' NO MFD

Permite-lhe seleccionar um campo para editar em qualquer modo. Quando seleccionado, o campo muda para verde.

AUMENTAR OS VALORES DOS PARAMETROS DO PILOTO AUTOMATICO

CARREGUE EM 'A+' NO MFD

Um clique aumenta o valor uma unidade. Mantendo pressionado, o incremento é contínuo.

DIMINUIR OS VALORES DOS PARÂMETROS DO PILOTO AUTOMÁTICO

CARREGUE EM 'A-' NO MED

Um clique diminui o valor uma unidade. Mantendo pressionado, a diminuição é contínua.

P. 106

# O mostrador de gestão do combustível

O mostrador de gestão do combustível

instruções.

P. 107 Acessível do lado direito do MFD, este mostrador diz-lhe o estado dos seus motores, a sua quantidade de

combustível e consumo de combustível para uma dada aceleração.

combustível e consumo de combustível para uma dada aceleração. Acessível do lado direito do MFD, este mostrador diz-lhe o estado dos seus motores, a sua quantidade de

DE COMBUSTIVEL, TORNA-O MUITO MAIS FACILMENTE DETECTAVEL. ATENCÃO: O USO DA PÓS-COMBUSTÃO, PARA ALÉM DE AUMENTAR GRANDEMENTE O CONSUMO

Para além de ficar sem municípios, ficar sem combustível é um grande problema, especialmente um grande problema, especialmente um grande problema, especialmente um grande problema, especialmente um grande problema, especia

# combate directo.

combate directo.

Verifique periodicamente este mostrador.

P. 109

MOS I RADOR DA CARGA DE INFORMACIONALE EN OS SISTEMAS DE VOORMAGANDO EN DE VOORMAGANDE EN OORSTELLING DE VOORMA

 $\mathsf{F}$ .  $\mathsf{H}\mathsf{U}$ 

FUNCIONANDO COM OS SISTEMAS DE INFORMAÇÃO DE VOO

Ligar / desligar o MFD

Liyar / desiiyar o DASS

Adifferent Calcarice do DASS

Diminuir o alcance do DASS

Ligar / desligar ECM

Espaco ainda livre

Ligar / desligar o piloto automático

Modos do piloto automático

Seleccionar entrada de dados do piloto automático

Aumentar parâmetros do piloto automático

Diminuir parâmetros do piloto automático

Gestão dos abastecimentos

Gestão do combustível

Sistemas de verificação

Aceder ao piloto autorriatico

Ligar / desligar horizonte artificial

CARREGUE NA TECLADO NA TECLADO NA TECLADO NA TECLADO NA TECLADO NA TECLADO NA TECLADO NA TECLADO NA TECLADO NU

ACEDER AO MFD CORRECTO

CARREGUE NA TECLA '3' NO TECLADO NUMERICO

Todos os mostradores aparecem do lado direito do MFD.

ACEDER AO MOSTRADOR DE GESTÃO DO COMBUSTÍVEL

CARREGUE EM 'FUE' NO MFD

Dá-lhe acesso a todos os dados sobre o combustível.

ACEDER AO MOSTRADOR DE GESTÃO DO MOTOR

CARREGUE EM 'ENG' NO MFD

Dá-lhe acesso a todos os dados sobre os motores e o consumo do combustível.

ACEDER AO MOSTRADOR DA CARGA

CARREGUE EM 'STO' NO MFD

Para ver que armas tem e quantas.

no ef2000 há poucos mostradores ou instrumentos convencionais analógicos. Em vez deles, há apenas de la convenciona<br>Em vez deles, há apenas de la convencional de la convención de la convención de la convención de la conven

três grandes painéis coloridos, conhecidos como MFDs ("Multi-Funtion Displays"), que são capazes de uma introdução aos sistemas de aviso do avião, mesmo com o brilho com o brilho com o brilho com o br

três grandes painéis coloridos, conhecidos como MFDs ("Multi-Funtion Displays"), que são capazes de apresentar uma imagem mais clara e límpida de todos os principais sistemas do avião, mesmo com o brilho ' do sol. Há também uma variedade de luzes de aviso. Estas luzes estão arrumadas em grupos funcionais.

O painel de aviso de EF2000, acedido através da tecla numérica '4'.

P. 113

OS SISTEMAS DE AVISO EM USO

LUZES COLORIDAS DE AVISO

A carlinga tem um código de cores simples.

VERDE: O sistema está funcional.

AZUL: O sistema está activo (ou seja, em uso).

AMARELO: Cuidado! O sistema sofreu danos ligeiros.

VERMELHO: O sistema sofreu danos irreparáveis.

TEXTO ILUMINADO DE AVISO. O sistema não de verá establecerá establecerá establecerá establecerá establecerá es

ENG: Motores.

RH: Sobre-aquecimento ou pós-combustão. O sistema não deverá estar assim por muito tempo.

AB: Travões aéreos. Largue os tangues das asas antes um compatencia ou ataque ao solo. A solo estable ou ataqu

WB: Travões das rodas.

T1: Tanque de asa 1. Largue os tanques das asas antes um combate ou ataque ao solo.

T2: Tanque de asa 2 abaixo dos 1000 pés. Se o sistema dos 1000 pés. 1000 pés. 1000 pés. 1000 pés. 1000 pés. 1000 pés.

PR: Tanque central. Se o sistema da cabina. Se o sistema de pressão falhar, de pressão falhar, de pressão falh

sistema de oxigénio e o sistema de pressão, aterre o mais depressa possível.

CH: Pára-quedas de travão.

HY: Controlos hidráulicos.

HU: HUD.

I: IRSTS.  $\blacksquare$ 

 $R \cdot$  Radar

IR: Falha no IRST.

UC: Trem de aterragem.

JT: JTIDS.

P. 114

M: Mapa.

NV: Navegação.

 $DA: DASS$ 

AU: Piloto automático.

WE: Armas.

FU: Combustível.

OI<sup>-</sup> Óleo

IP: lemperatura do cano do jacto.

LK: Fixação de míssil.

LA: Lançamento de míssil.

IR: Lançamento de míssil IR.

RA: Lançamento de míssil guiado por radar.

P. 118

 $\mathcal{A}$  carlinga e o HUD do EF20000

são apresentados dados de vária ordem. Internação mais recentes são uma internação mais recente, que permite a

maior capacidade de manobra, sobretudo na escolha de alvos, não dependendo da posição do avião.

 $P. 121$ 

O HUD tem quatro modos: AR-AR, AR-SOLO/NAVEGAÇAO, REABASTECIMENTO, e ATERRAGEM.

Compasso

Velocidade aérea

Indicador G

Barra de alcance das armas

Angulo de ataque

Indicador de arma pronta

Inclinação horizontal

Altímetro do alvo do alvo do alvo do alvo do alvo do alvo do alvo do alvo do alvo do alvo do alvo do alvo do a

Vector de velocidade

Caixa de fixação do alvo

Alcance do alvo

Tipo de alvo e velocidade de aproximação

 $P. 126$ 

MODO AR-SOLO

Compasso

Velocidade aérea

Ângulo de ataque

Indicador de arma pronta Caixa do terreno Inclinação horizontal Altimetro e tipo de passagem e tipo de passagem e tipo de passagem e tipo de passagem e tipo de passagem e tip Número e tipo de ponto de passagem Vector de velocidade Alcance e tipo do alvo Velocidade de aproximação do alvo  $P. 130$ FUNCIONAMENTO DO HUD Carregue em ENTERSELECCIONAR MODO AA Carregue em ENTER ALTERNAR ARMAS AA SELECCIONAR MODO AG Carregue em SETA DE APAGARCarregue em SE IA DE APAGAR ALTERNAR ARMAS AG ACTIVAR MANGUEIRA DE REABASTECIMENTO Carregue em 'SELECCIONAR MODO DE REABASTECIMENTO Carregue em ' SELECCIONAR MODO ILS Carregue em 'i' ALTERNAR PELOS ALVOS Carregue em 'C'

terreno.

Em EF2000, o sistema dá-lhe uma previsão do trajecto a seguir.

# **EF2000 CRÉDITOS**

QUEM E QUEM<br>Em seguida a lista da equipa do EF2000 em DID, por orde<br>**Andrew Bate** - Artista - Design 3D. construção da missão. Em seguida a lista da equipa do EF2000 em DID, por ordem<br>**Andrew Bate** - Artista - Design 3D, construção da missão.<br>**Andrew Gahan** - Artista - Design 3D, construção da missão. Em seguida a lista da equipa do EF2000<br>**Andrew Bate** - Artista - Design 3D, cons<br>**Andrew Gahan** - Artista - Design 3D, cor<br>**Chantelle Thacker** - Artista - Design 3D. **Andrew Bate** - Artista - Design 3D, construção da miss<br>**Andrew Gahan** - Artista - Design 3D, construção da mi<br>Chantelle Thacker - Artista - Design 3D.<br>Charlie Wallace - Programador - 3D código do Mundo. Andrew Gahan - Artista - Design 3D, construção da missão.<br>Chantelle Thacker - Artista - Design 3D.<br>Charlie Wallace - Programador - 3D código do Mundo.<br>Chris Orton - Chefe de R&D - técnicas e efeitos 3D. **Andrew Gahan** - Artista - Design 3D, construção da missão.<br>**Chantelle Thacker** - Artista - Design 3D.<br>**Charlie Wallace** - Programador - 3D código do Mundo.<br>**Chris Orton** -Chefe de R&D - técnicas e efeitos 3D.<br>**Colin Bell Chantelle Thacker** - Artista - Design 3D.<br>**Charlie Wallace** - Programador - 3D código do Mundo.<br>**Chris Orton** -Chefe de R&D - técnicas e efeitos 3D.<br>**Colin Bell -** Director de programação - plano de projecto e integração **Charlie Wallace** - Programador - 3D código do Mundo.<br>**Chris Orton** -Chefe de R&D - técnicas e efeitos 3D.<br>**Colin Bell -** Director de programação - plano de projecto e integração de j<br>**Craig Houston** - Artista - construção **Chris Orton** -Chefe de R&D - técni<br>**Colin Bell -** Director de programaç<sub>:</sub><br>Craig Houston - Artista - construçâ<br>Damian Edwards - Desenvolvimer<br>Dave Ambler - Artista - Design 3D. **Craig Houston** - Artista - construção do mundo e design de mapas de textura.<br> **Damian Edwards** - Desenvolvimento de Missão, testes, prova de manual.<br> **Dave Ambler** - Artista - Design 3D.<br> **Derek Johnson** - Programador - l **Damian Edwards** - Desenvolvimento de Missão, testes, prova de manual.<br>**Dave Ambler** - Artista - Design 3D.<br>**Derek Johnson** - Programador - linguagem do jogo.<br>**Don Whiteford** - Director de projecto e Produtor - design de s Dave Ambler - Artista - Design 3D. manual, cópia de manual. **Derek Johnson** - Programador - linguagem do jogo.<br>**Don Whiteford** - Director de projecto e Produtor - design de simulação, gestão<br>manual, cópia de manual.<br>**Donna Chippendale** - Artista - arte de estúdio em 3D de simulação **Derek Johnson** - Programador - linguagem do jogo.<br>**Don Whiteford** - Director de projecto e Produtor - design de simulação, gestão de projecto, concepção de<br>manual, cópia de manual.<br>**Donna Chippendale** - Artista - arte de Don manual, cópia de manual.<br>**Donna Chippendale** - Artista - arte de estúdio em 3D de simulação e manual<br>**Iain McLeod** - Programador de R&D - Sistema de Comunicações em Rede e Sistema de desenvolviment<br>GUI.<br>**Ian Boarman** - Che **Donna Chippendale** - Artista - a<br>**Iain McLeod** - Programador de l<br>GUI.<br>**Ian Boarman** - Chefe de Design<br>**Ian Tasker** - Artista - Design 3D. **Iain McLeod** - Programador de R&D - Siste<br>GUI.<br>**Ian Boarman** - Chefe de Design 3D para E<br>**Ian Tasker** - Artista - Design 3D.<br>**John Bradlev** - Gestor de ligação em rede. GUI.<br>**Ian Boarman** - Chefe de Design 3D para EF2000 - gestão de modelação em 3D e construção do mundo.<br>**Ian Tasker** - Artista - Design 3D.<br>**John Bradley** - Gestor de ligação em rede.<br>**John Knight** - Pesquisador - informacã **lan Boarman** - Chefe de Design 3D<br>**Ian Tasker** - Artista - Design 3D.<br>**John Bradley** - Gestor de ligação e<br>**John Knight** - Pesquisador - inform<br>**Jon Spencer** - QA - Testes de iogo. **lan Tasker** - Artista - Design 3D.<br>**John Bradley** - Gestor de ligação em rede.<br>**John Knight** - Pesquisador - informação base sobre Noroega, cer<br>**Jon Spencer** - QA - Testes de jogo.<br>**Martin Carter** - Artista - construcão d **John Bradley** - Gestor de ligação em rede.<br>**John Knight** - Pesquisador - informação base sobre Noroega, cenário dos mapas, pesquisa geral e teste<br>**Jon Spencer** - QA - Testes de jogo.<br>**Martin Carter** - Artista - construção **John Knight** - Pesquisador - informa relações públicas e cópia de manual. **Jon Spencer** - QA - Testes de jogo.<br>**Martin Carter** - Artista - construção do mundo e design de mapas.<br>**Martin Kenwright** - Director de Gestão e Produtor - conceito original, direcção, EF2000 direcção criativa, Martin Carter - Artista - construção do mundo e design de mapas. neural, design de sistema GUI e cópia de manual. **Martin Kenwright** - Director de Gestão e Produtor - conceito original, direcção<br>relações públicas e cópia de manual.<br>**Michael Hocking** - Pesquisador Al R&D, código e deseign de WarGen , AA co<br>neural, design de sistema GUI relações públicas e cópia de man<br>**Michael Hocking** - Pesquisador /<br>neural, design de sistema GUI e (<br>**Mike Borrows** - Programador R&<br>**Neil Ambler** - Artista - design 3D. **Neil Ambler** - Artista - design 3D.<br>**Neil Lecky -Thompson** - Engenheiro aeronáutico e Programador - modelos de armas de voo. neural, design de sistema GUI e cópia de manual.<br>**Mike Borrows** - Programador R&D - desenvolvimento e pesquisa de EF2000.<br>**Neil Ambler** - Artista - design 3D.<br>**Neil Lecky -Thompson** - Engenheiro aeronáutico e Programador -Mike Borrows - Programador R&D - desenvolvimento e pesquisa de EF2000. adaptações para EF2000. **Neil Ambler** - Artista - design 3D.<br>**Neil Lecky -Thompson** - Engenheiro aeronáutico e Programador - modelos de armas de vo<br>**Nevil Plura** - Programador Principal de Sistemas Militares - desenvolvimento do simulador T<br>adapt **Neil Lecky -Thompson** - Engenheiro aeronáutico e Programador - modelos de armas de voo.<br>**Nevil Plura** - Programador Principal de Sistemas Militares - desenvolvimento do simulador TIALD e<br>adaptações para EF2000.<br>**Nick Clar** Nevil Pl<mark>u</mark> militares. **Nick Clarkson** - Gestor de Imprensa e Media- ligações de publicação, imprensa e anúncios.<br>**Paul Chaffe** - Ligações Militares - assistência com pesquisa militar, construção de missões, l<br>militares.<br>**Paul Frewin** - Programa **Nick Clarkson** - Gestor de Imprensa e Media- ligações de publicação, imprensa e anúncios.<br>**Paul Chaffe** - Ligações Militares - assistência com pesquisa militar, construção de missões, ligações<br>militares.<br>**Paul Frewin** - P Paul Chaffe - Ligações Militares - assistência com pesquisa militar, construção de missões, ligações militares.<br>**Paul Frewin** - Program<br>**Paul Hollywood** - Desi<br>ambiente.<br>**Phil Owen** - QA testes. **Paul Frewin** - Programação - R&D.<br>**Paul Hollywood** - Designer 3D - input para sistemas de :<br>ambiente.<br>**Phil Owen -** QA testes.<br>**Ralph Van Doorn** - desenvolvimento da Missão e testes. ambiente.<br>**Phil Owen** - QA testes.<br>**Ralph Van Doorn** - desenvolvimento da Missão e testes. ambiente.<br>**Phil Owen** - QA testes.<br>**Ralph Van Doorn** - desenvolvimento da Missão e testes.<br>**Robin Anderson** - programador de R&D - integração de som e música. **Phil Owen** - QA testes.<br>**Ralph Van Doorn** - desenvolvimentc<br>**Robert Ball** - Artista - design de map<br>**Robin Anderson** - programador de F<br>**Rob Openshaw** - QA testes de iogo. **Ralph Van Doorn** - desenvolvimento da Missão e testes.<br>**Robert Ball** - Artista - design de mapas.<br>**Robin Anderson** - programador de R&D - integração de som e música.<br>**Rob Openshaw** - QA testes de jogo.<br>**Roderick Kennedv** Robert Ball - Artista - design de mapas. **Robin Anderson** - programador de R&D - inte<br>**Rob Openshaw** - QA testes de jogo.<br>**Roderick Kennedy** - Chefe de engenharia ae<br>controlo de piloto AI SmartPilots e cópia de ma<br>**Roger Godfrev** - Programação - Aviação e AI. **Rob Openshaw** - QA testes de jogo.<br>**Roderick Kennedy** - Chefe de engenharia aeronáutica e prog<br>controlo de piloto Al SmartPilots e cópia de manual.<br>**Roger Godfrey** - Programação - Aviação e Al.<br>**Russel Pavne** - Director -**Roderick Kennedy** - Chefe de engenharia aeronáutica e<br>controlo de piloto Al SmartPilots e cópia de manual.<br>**Roger Godfrey** - Programação - Aviação e Al.<br>**Russel Payne** - Director - design de engenharia em 3D, F<br>**Shaun Hol Roger Godfrey -** Programação - Aviação e AI.<br>**Russel Payne -** Director - design de engenharia em 3D, R&D.<br>**Shaun Hollywood -** Director criativo - design de gráficos.<br>**Simon Kershaw -** Artista - design 3D, construção de mi **Roger Godfrey -** Programação - Aviação e AI.<br>**Russel Payne** - Director - design de engenharia em 3D, R&D.<br>**Shaun Hollywood** - Director criativo - design de gráficos.<br>**Simon Kershaw -** Artista - design 3D, construção de mi **Russel Payne** - Director - design de engenharia em 3D, R&D.<br>**Shaun Hollywood** - Director criativo - design de gráficos.<br>**Simon Kershaw** - Artista - design 3D, construção de missão, cópia de manual.<br>**Stephen Powell** - Prog **Shaun Hollywood** - Director criativo - design ‹<br>**Simon Kershaw** - Artista - design 3D, construe<br>**Stephen Powell** - Programador, componentes<br>**Steve Monks** - Programador Principal - avióni<br>**Steve Tickle** - Programador R&D -**Simon Kershaw** - Artista - design 3D, construção de miss<br>**Stephen Powell** - Programador, componentes WarGen, a<br>**Steve Monks** - Programador Principal - aviónica, integraç<br>**Steve Tickle -** Programador R&D - explosões.<br>**Stua Steve Tickle** - Programador R&D - explosões.<br>**Stuart Jennett** - Artista - arte de gráficos EF2000 Silicon.<br>Tim Johnson - Assistente de Produção - criador, design do mundo em 3D e cópia de manual da missão.

**Tony Buckley** - Chefe de Testes - controlo de qualidade e relações públicas.

Com agradecimentos a ...

**Tony Buckley** - Chete de Testes - controlo de qualidade e relações públicas.<br>Com agradecimentos a …<br>**Advertising Agency Ltd** - anúncios, encomendas, vídeos, design de documentação e produção. Com agradecimentos a …<br>**Advertising Agency Ltd** - anúncios, encomendas,<br>**Bae Publicity Dpt** - Informação, conselhos e apoio. Com agradecimentos a …<br>**Advertising Agency Ltd** - anúncios, encomendas, v<br>**Bae Publicity Dpt** - Informação, conselhos e apoio.<br>**David Chinn** - Roval Aeronautical Societv e NEFMA. **Advertising Agency Ltd** - anúncios, encomendas,<br>**Bae Publicity Dpt** - Informação, conselhos e apoio.<br>David Chinn - Royal Aeronautical Society e NEFMA<br>Administracão DID - todo o pessoal do escritório. **Advertising Agency Ltd - ar<br>Bae Publicity Dpt - Informaç<br>David Chinn - Royal Aeronal<br>Administração DID - todo o<br>IBM Computers - Hardware. Bae Publicity Dpt** - Informação, conse<br>**David Chinn -** Royal Aeronautical Soc<br>**Administração DID -** todo o pessoal<br>**IBM Computers -** Hardware.<br>**John Turner -** Teste de Piloto EF2000 David Chinn - Royal Aeronautical Society e NEFM*I*<br>Administração DID - todo o pessoal do escritório.<br>IBM Computers - Hardware.<br>John Turner - Teste de Piloto EF2000<br>Kev Publishing - Informacão e desenhos do avião. **IBM Computers - Hardware.<br>
John Turner - Teste de Piloto EF2000<br>
<b>Key Publishing - Informação e desenhos do avião.**<br> **Lockheed Publicity Dpt - Informação. IBM Computers** - Hardware.<br>**John Turner** - Teste de Piloto EF2000<br>**Key Publishing** - Informação e desenhos do avião.<br>**Lockheed Publicity Dpt** - Informação.<br>**Ned Frith** - Chefe de comercialização do EF2000 na British Aoros **John Turner** - Teste de Piloto EF2000<br>**Key Publishing** - Informação e desenhos do avião.<br>**Lockheed Publicity Dpt** - Informação.<br>**Ned Frith** - Chefe de comercialização do EF2000 na British Aorospace<br>**Ocean QA** - O nosso mu **Ocean QA** - O nosso muito obrigado por todo o trabalho que tiveram. **Lockheed Publicity Dpt** - Informação.<br>**Ned Frith** - Chefe de comercialização do EF2000 na<br>**Ocean QA** - O nosso muito obrigado por todo o trab<br>**Ocen Software** - Os nossos publicadores e muito m<br>**Orinoco Sound Source** - Efe **Ned Frith -** Chefe de comerci<br>**Ocean QA -** O nosso muito of<br>**Ocen Software -** Os nossos p<br>**Orinoco Sound Source -** Efe<br>**Pete Birch -** conselheiro RAF **Ocean QA** - O nosso muito o<br>**Ocen Software** - Os nossos<br>**Orinoco Sound Source** - Ef<br>**Pete Birch** - conselheiro RAI<br>**Polvlang LTD** - Localização. **Orinoco Sound Source - Efeitos sonoros e Música.<br>
Pete Birch - conselheiro RAF<br>
Polylang LTD - Localização. Robert Lynch - Contactos militares e encorajamento.**<br>Squadron 13 - Entusiasmo e conselhos. **Pete Birch** - conselheiro RAF<br>**Polylang LTD** - Localização.<br>**Robert Lynch** - Contactos militares e encorajamento.<br>**Squadron 13** - Entusiasmo e conselhos.<br>**Squadron Prints** - Fornecimento de impressões e postais do EF2000. **Polylang LTD** - Localização.<br>**Robert Lynch** - Contactos militares e encorajamento.<br>**Squadron 13** - Entusiasmo e conselhos.<br>**Squadron Prints** - Fornecimento de impressões e postais do EF2000<br>**Steve McLaughlin** - Consultor Steve McLaughlin - Consultor (reformado) da Defesa Aérea da RAF. **Squadron Prints** - Fornecimento de impressões e postais do EF2000. ThrustMaster - Fornecedores de voos periféricos.

mais do que nós. Havemos de recompensá-los de alguma forma. Especial agradecimento aos companheiros

DID/Ocean Copyright 1995. Printed by D.C. Thomson & Co. Ltd., 1995.